Machbarkeitsstudie zur

# **Einführung eines Dokumentenund Workflowmanagementsystem**

für die Stadt Sankt Augustin

19. November 2007

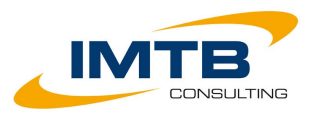

IMTB Consulting GmbH Schumannstr. 14b 10117 Berlin Telefon 030 – 440 48 324 Telefax 030 – 440 48 325 E-Mail: info@imtb.de

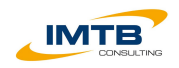

# Inhaltsverzeichnis

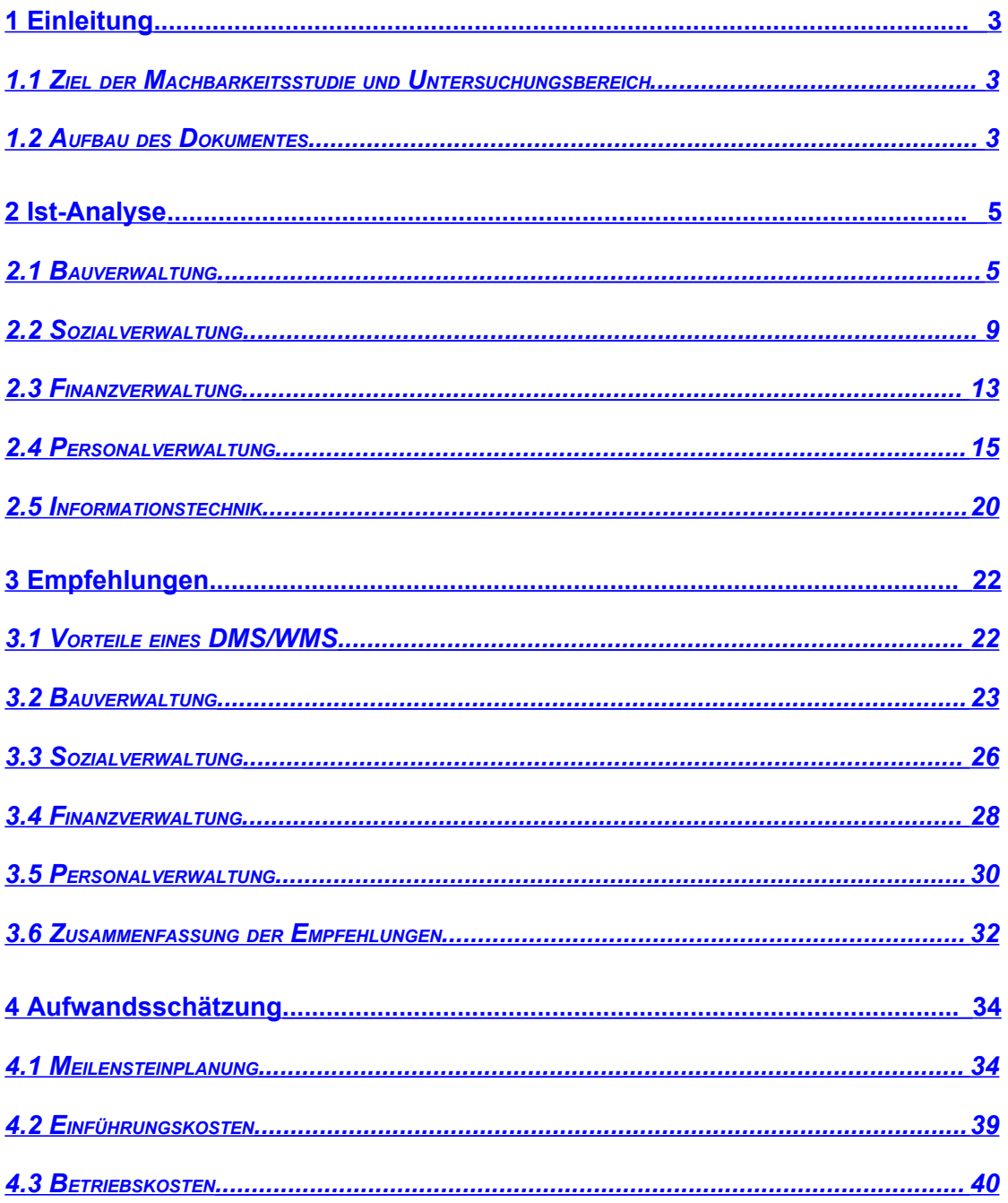

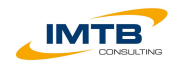

# <span id="page-2-0"></span>**1 Einleitung**

## *1.1 Ziel der Machbarkeitsstudie und Untersuchungsbereich*

<span id="page-2-2"></span>Ziel dieser Machbarkeitsbetrachtung ist die Erarbeitung einer Entscheidungsgrundlage über die Einführung eines Dokumenten- und Workflowmanagementsystems (DMS/WMS) in der Stadt Sankt Augustin.

Die Machbarkeitsstudie fokussiert sich dabei auf vier exemplarische Arbeitsbereiche der Stadtverwaltung (Untersuchungsbereich):

- Die Bauverwaltung FD 6/30
- Die Sozialverwaltung FD 4/10
- Die Finanzverwaltung FB 2
- Die Personalverwaltung FB 0

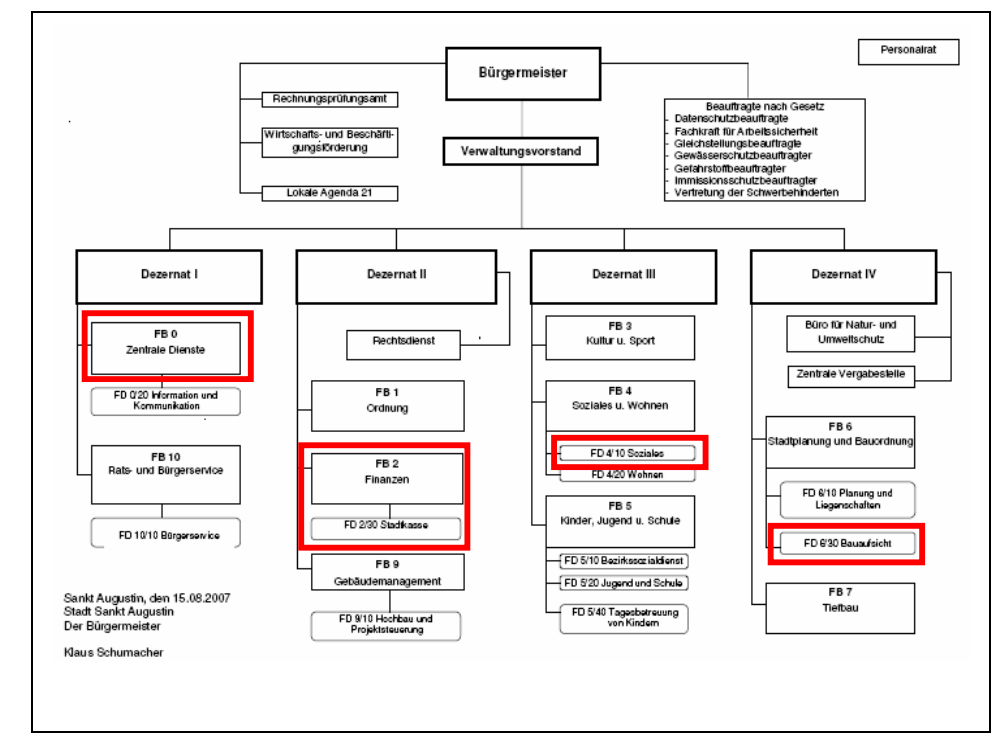

*Abbildung 1: Untersuchungsbereiche der Machbarkeitsstudie*

## *1.2 Aufbau des Dokumentes*

<span id="page-2-1"></span>Im Anschluss an das einleitende Kapitel wird in Kapitel 2 Ist-Analyse die Ausgangssituation in den Untersuchungsbereichen sowie die Rahmenbedingungen der Informationstechnik in der Stadtverwaltung Sankt Augustin kurz beschrieben.

Im Kapitel 3 Optimierungsmöglichkeiten werden die generellen Vorteile durch den Einsatz eines DMS/WMS beschrieben sowie auf die unterschiedlichen Optimierungsmöglichkeiten in den Untersuchungsbereichen eingegangen.

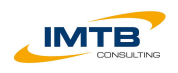

Das abschließende Kapitel 4 gibt einen Überblick über die zu erwartenden Kosten bei der Einführung eines DMS/WMS und stellt einen groben meilensteinbasierten Umsetzungsplan mit Arbeitspakten vor.

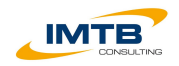

# **2 Ist-Analyse**

<span id="page-4-1"></span>Im Rahmen von rund zweistündigen strukturierten Interviews wurden die verschiedenen Untersuchungsbereiche analysiert.

## *2.1 Bauverwaltung*

## <span id="page-4-0"></span>*Aufgaben und Aufbauorganisation*

Die Bauverwaltung in der Stadtverwaltung Sankt Augustin ist im FB 6 organisiert und nimmt mit den beiden FD 6/10 Planung und Liegenschaften sowie FD 6/30 Bauaufsicht die Aufgaben wahr. Im Rahmen dieser Machbarkeitsstudie wird ausschließlich die Organisationseinheit FD 6/30 Bauaufsicht betrachtet. Schwerpunkte der Arbeit sind die Bauaufsicht, die Gewährung von Baugenehmigungen und die Überwachung von Bauten.

FD 6/30 beschäftigt insgesamt 11 Mitarbeiter. Die Organisationseinheit verfügt über eine eigene Registratur, die die Erfassung, Verwaltung und den Verbleibsnachweis des Schriftgutes übernimmt. Hierfür und für die Unterstützung der Sachbearbeitung wird ein spezielles Fachverfahren eingesetzt.

## *Aktenführung*

FD 6/30 hat einen umfangreichen in Papierform geführten Aktenbestand von rund 23.000 Akten. Jährlich sind mit rund 500 bis 700 neuen Akten (Anträgen) zu rechnen.

Eine Akte umfasst durchschnittlich 135 Blatt und beinhaltet rund 20 Pläne in DIN A3 oder größer.

Zur Verbesserung der Übersichtlichkeit besitzt jede Bauakte eine Registerkarte mit 10 Reitern.

- 1 Bauschein
- 2 Bauvorlagen
- 3 Bautechnische Nachweise
- 4 Schriftverkehr
- 5 Bauüberwachung
- 6 Baulasten
- 7 Verwaltungsverfahren
- 8 Entwässerung
- 9 Abgeschlossenheitsbescheinigung
- 0 Ungültige Pläne/Sonstiges

Innerhalb der Akte erfolgt die Ablage des Schriftgutes anhand dieser Struktur.

Die Ablage der Papierakten selbst erfolgt anhand des sog. Straßenschlüssels. Dieser beinhaltet die laufende Nr. einer Straße, eine Bindestrich zur Trennung

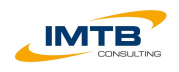

und die entsprechende Hausnummer des Antrags (z.B. 80060-29). Der Straßenschlüssel wird durch das verwendete Fachverfahren generiert.

Neben dem Straßenschlüssel wird noch ein Aktenzeichen geführt, dass von der Registratur beim Neuanlegen einer Akte durch das Fachverfahren generiert wird. Das Aktenzeichen besteht aus folgenden Komponenten:

- Bezeichnung der Organisationseinheit
- Laufende jährliche Nummer des Antrags
- Abkürzung der Art des Verfahrens

Beispielhaft könnte ein Aktenzeichen für einen Sonderbau wie folgt aussehen:

#### "6/30/00106/2004/BA"

Innerhalb des Fachverfahrens erfolgt die Suche nach Akten auf Basis des Aktenzeichens. Das Aktenzeichen wird auch für die Kommunikation mit Externen verwendet.

Die Ablage des anfallenden Schriftgutes erfolgt in Papierform. Im Alt-Archiv befinden sich Akten, die bis in das Jahr 1890 zurück reichen. Im laufenden Bestand sind alle Akten bis zum Jahr 1965 verfügbar.

Eine regelmäßige Aussonderung findet nicht statt.

#### *Geschäftsgang und Prozessbeschreibung*

Der überwiegende Teil der Eingänge in FD 6/30 sind in Papierform. Ein tägliches Mengengerüst kann nicht geschätzt werden. Elektronisch erhält FD 6/30 vereinzelt Stellungnahmen zu Bauanträgen per E-Mail.

Eine konsequente Erfassung der Eingänge erfolgt bei den Anträgen, die im Fachverfahren erfasst werden. Die Erfassung übernimmt die Registratur. Andere Eingänge werden nicht dokumentiert.

Die Papiereingänge gehen grundsätzlich über den Leiter der Organisationseinheit ein. Dieser weist die Eingänge den entsprechenden Bearbeitern zu. Anträge werden über die Registratur gegeben, so dass Sie dort erfasst werden können.

Innerhalb der Stadtverwaltung gibt es einen Botendienst, der zweimal täglich die Papierpost verteilt.

Die Beteiligung innerhalb FD 6/30 sowie mit anderen Beschäftigten der Stadtverwaltung oder Externen erfolgt nahezu ausschließlich in Papierform.

Auch der Ausgang erfolgt fast ausschließlich in Papierform. So sind bspw. je Antrag zwischen 3 bis 10 Beteiligungen notwendig, die in Papierform versendet werden. Die Dokumentation des Ausgangs erfolgt auf dem Zweitexemplar in der Papierakte oder als Vermerk im Fachverfahren.

Der vollständige Geschäftsgang wird nachfolgend anhand der Betrachtung des Eingangs eines Bauantrages sowie des Ausgangs einer Baugenehmigung dargestellt.

#### $E$ *INGANG BAUANTRAG*

Der Antragsteller versendet den Bauantrag inkl. aller Anlagen (z.B. Pläne) per Post an die Stadtverwaltung.

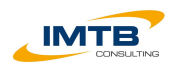

Die Poststelle öffnet den Brief und bringt den Eingangsstempel an. Anschließend transportiert sie den Antrag an das Vorzimmer des Bürgermeisters.

Dort wird der Antrag auf das Dezernat IV ausgezeichnet und anschließend von vom Botendienst an das Vorzimmer Dezernat IV weitergeleitet.

Im Vorzimmer wird der Eingang auf FD 6/30 ausgezeichnet und dem Dezernenten IV vorgelegt. Dieser bringt einen Sichtvermerk an und der Botendienst transportiert den Bauantrag an den Leiter von FD 6/30.

Der Leiter FD 6/30 zeichnet den Bauantrag auf einen Bearbeiter aus und übergibt den Eingang zur Erfassung der Registratur von FD 6/30.

Der Registrator erfasst die Antragsdaten im Fachverfahren MikroPro Bau und erstellt somit eine neue Akte im System. Anschließend druckt er das Aktenvorblatt und eine Eingangsbestätigung aus und legt die Akte physisch an. Die Eingangsbestätigung wird kuvertiert und dem Botendienst übergeben, so dass der Versand erfolgen kann.

Die nun angelegte Bauakte wird zur bauplanerischen Prüfung dem Bearbeiter der Bauplanung übergeben. Dieser prüft die Zulässigkeit der Art der Nutzung des Antrags. Hierfür füllt er im Fachverfahren einen Vorprüfbogen aus, druckt ihn aus und fügt er der Akte hinzu. Anschließend übergibt er die Akte dem für die abschließende Bearbeitung zuständigen Bearbeiter.

Dieser prüft nun die Genehmigungsfähigkeit des Vorhabens. Für die Erstellung der verschiedenen Dokumenten (Nachforderungen an den Antragsteller, Beteiligungen, Genehmigungsbescheid) verwendet er die im Fachverfahren hinterlegten Vorlagen.

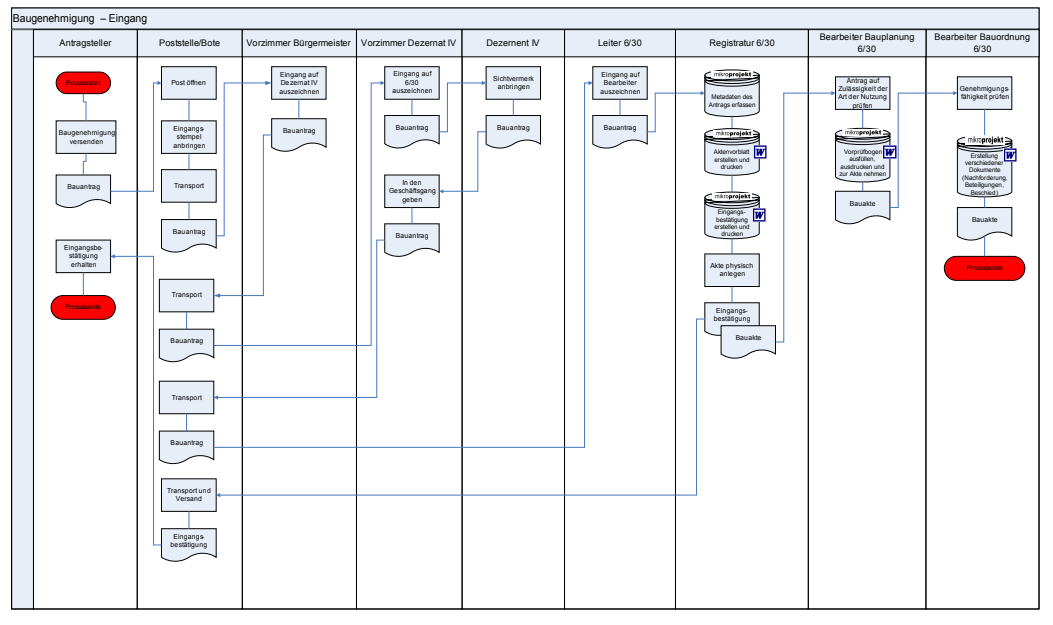

*Abbildung 2: Eingang Bauantrag*

#### $A$ *u*sgang *Baugenehmigung*

Nach Abschluss der Bearbeitung erstellt der federführende Bearbeiter den Bescheid mittels des Fachverfahrens. Er druckt diesen zweimal aus und übergibt ihn zusammen mit verschiedenen Statistikbögen und der gesamten Baukte dem Leiter 6/30 zur Mitzeichnung.

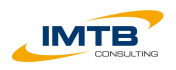

Der Leiter 6/30 prüft den Bescheid und zeichnet mit. Anschließend transportiert der Botendienst die Unterlagen zu Vorzimmer Dezernat IV. Diese leiten es an den Dezernenten IV zur Schlusszeichnung weiter. Der Dezernent IV prüft den Bescheid und zeichnet den Bescheid abschließend.

Über das Vorzimmer Dezernat IV und den Botendienst gelangt der schlussgezeichnete Bescheid wieder zum Leiter FD 6/30. Dieser leitet die Unterlagen weiter zur Registratur zur abschließenden Bearbeitung und Dokumentation im Fachverfahren.

Die Registratur 6/30 bringt auf dem Zweitexemplar des Bescheides einen Abvermerk an und übergibt das Original und die Statistikbögen in kuvertierter Form dem Botendienst zu Versand durch die Poststelle. Der Registrator nimmt im Finanzsystem der Stadtverwaltung die Soll-Stellung der Gebühreneinnahmen für diesen Bescheid vor und druckt diese aus. Diese wird dem Leiter 6/30 zur Abzeichnung und Weiterleitung an die Finanzabteilung übergeben.

Die Bauakte wird dem Botendienst zum Transport an die zentrale Vergabestelle übergeben. Dort wird die Baugenehmigung in einem gesonderten Verfahren erfasst. Anschließend wird die Bauakte über den Botendienst der Registratur 6/30 direkt zugeleitet. Diese übernimmt die Ablage der Bauakte.

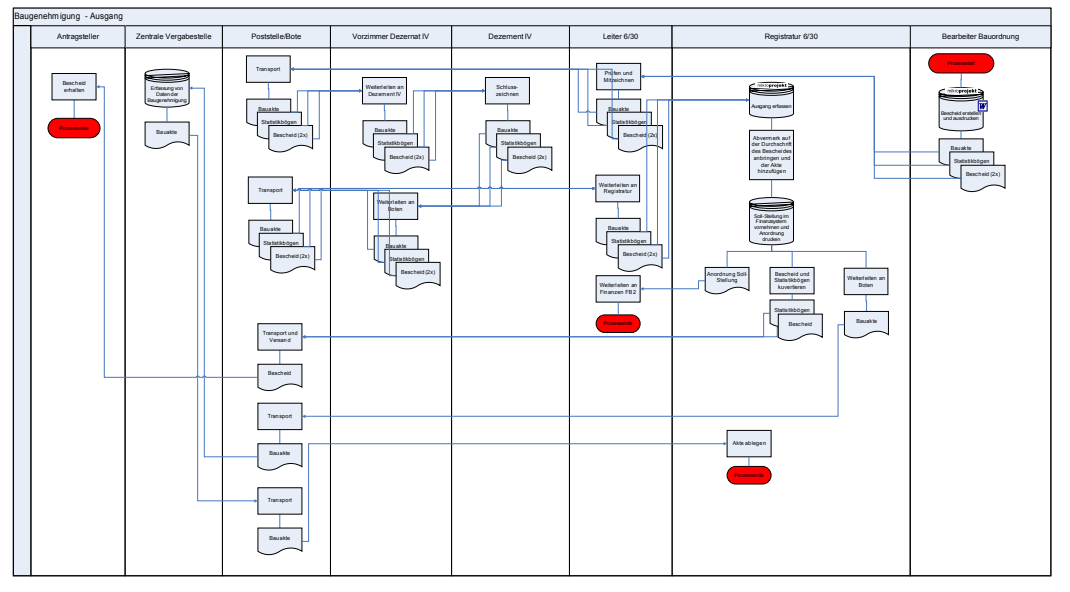

*Abbildung 3: Ausgang Baugenehmigung*

## *IT-Unterstützung*

Die Arbeit von FD 6/30 wird durch den Einsatz des Fachverfahrens MikroPro Bau unterstützt. Das Fachverfahren besitzt folgende Funktionalitäten:

- Metadatenverwaltung
- Dokumentenerstellung auf Basis von Vorlagen
- Gebührenberechnung
- Statistik (MikroPro Report)
- **Wiedervorlage**
- Dokumentenablage (nicht im Einsatz in Sankt Augustin)

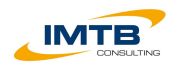

Das Fachverfahren verfügt über eine eigene Benutzerverwaltung. Die Synchronisation mit der Benutzerverwaltung der Stadtverwaltung muss manuell erfolgen.

## *Rechtliche Rahmenbedingungen*

Die Arbeitsweise von FD 6/30 orientiert sich nach den internen Regelungen der Stadtverwaltung (z.B. Allgemeine Geschäftsanweisung [AGA]) sowie nach den Fachgesetzen (z.B. Baugesetzbuch, Bauordnung NRW).

## *2.2 Sozialverwaltung*

## <span id="page-8-0"></span>*Aufgaben und Aufbauorganisation*

Die Sozialverwaltung der Stadt Augustin ist in FD 4 angesiedelt. Sie ist für die Sozialhilfe, Senioren, Asylbewerber, Wohngeld und Wohnberechtigungen zuständig. Im Rahmen dieser Machbarkeitsstudie wird sich ausschließlich auf den Bereich der Leistungsgewährung nach dem Asylbewerberleistungsgesetz (AsylbLG) beschränkt.

In diesem Bereich sind neben dem Leiter von FD 4/10 und dem Vertreter noch 2 Sachbearbeiter tätig.

## *Aktenführung*

Das anfallende Schriftgut wird in Papierform in Stehordnern verwaltet. Es wird dabei in Fallakten mit einem Aktenzeichen und Sammelsachakten für Bezahlund Plausibilitätslisten unterschieden.

Das Aktenzeichen der Fallakte besteht aus der Abkürzung für den entsprechenden Bestand (A, G, L, F) und der laufenden Nummer.

Aktuell umfasst der Aktenbestand rund 110 Fallakten, von denen 70 im aktiven Bestand sind.

Die Fallakte haben intern eine eigene Struktur mit Registerkarten. Diese umfasst die folgenden sechs Positionen:

- Allgemeiner Teil
- ADV
- Beihilfe
- **Krankenhilfe**
- Erstattungen
- **Unterhalt**

Aufgrund gesetzlicher Veränderungen ist eher mit einem Rückgang der Antragsteller nach dem AsylbLG zu rechnen. Der jährliche Zuwachs ergibt sich aus dem Verteilschlüssel für Asylbewerber, der immer neu festgelegt wird.

Die Ablage der Akten erfolgt auf Basis des Aktenzeichens entsprechend in alpha-numerischer Reihenfolge.

#### *Geschäftsgang und Prozessbeschreibung*

Der Untersuchungsbereich erhält die Posteingänge im überwiegenden Fall in Papierform. Elektronische Eingänge sind eher die Ausnahme.

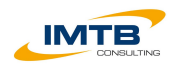

Innerhalb des Untersuchungsbereichs erfolgt keine gesonderte Dokumentation des Eingangs.

Die Beschäftigten erhalten die Dokumente über den gewöhnlichen Geschäftsgang oder durch die persönliche Übergabe von Dokumenten durch Antragsteller.

Die Beteiligung interner und externer Stellen erfolgt per E-Mail und in Papierform.

Wie der Posteingang ist auch der Postausgang von Papier geprägt. Täglich gibt es im Untersuchungsbereich bis zu 15 Postausgänge. Die Dokumentation erfolgt dabei durch Abgangsvermerk auf dem Zweitexemplar für die Papierakte bzw. durch Postzustellungsurkunde bei förmlicher Zustellung.

Die Arbeitsweise des Untersuchungsbereichs soll beispielhaft durch die Beschreibung der Antragstellung nach AsylbLG und die Prüfung der Zahllisten dargestellt werden.

#### *A<sup>N</sup> <sup>T</sup> <sup>R</sup> <sup>A</sup> <sup>G</sup> A<sup>S</sup> <sup>Y</sup> <sup>L</sup> <sup>B</sup> LG*

Bei der Antragstellung nach AsylbLG ist im Regelfall das persönliche Erscheinen des Antragstellers notwendig. Der Bearbeiter füllt dabei einen Papierantrag mit den Antragsdaten des Antragstellers aus. Die Daten entnimmt er dabei den mitgebrachten Unterlagen (z.B. Ausweis) des Antragstellers bzw. erfragt diese persönlich vom Antragsteller.

Der ausgefüllte Papierantrag wird vom Antragsteller geprüft und unterschrieben.

Der Bearbeiter legt nun physisch die entsprechende Akte an und vergibt das Aktenzeichen. Anschließend werden die Antragsunterlagen der Akte beigefügt. Nun erfolgt die Antragserfassung im eingesetzten Fachverfahren OPEN/PROSOZ. Hier werden die Daten eingegeben und das System übernimmt eine Plausibilitätsprüfung. In einem nächsten Schritt wird die Freigabe für einen bestimmten Zeitraum erteilt und im System hinterlegt. Nun wird der vom Fachverfahren generierte Bescheid zweimal ausgedruckt. Ein Exemplar wird in die Papierakte genommen und das Original wird dem Antragsteller persönlich übergeben oder per Post zugestellt.

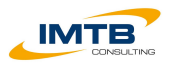

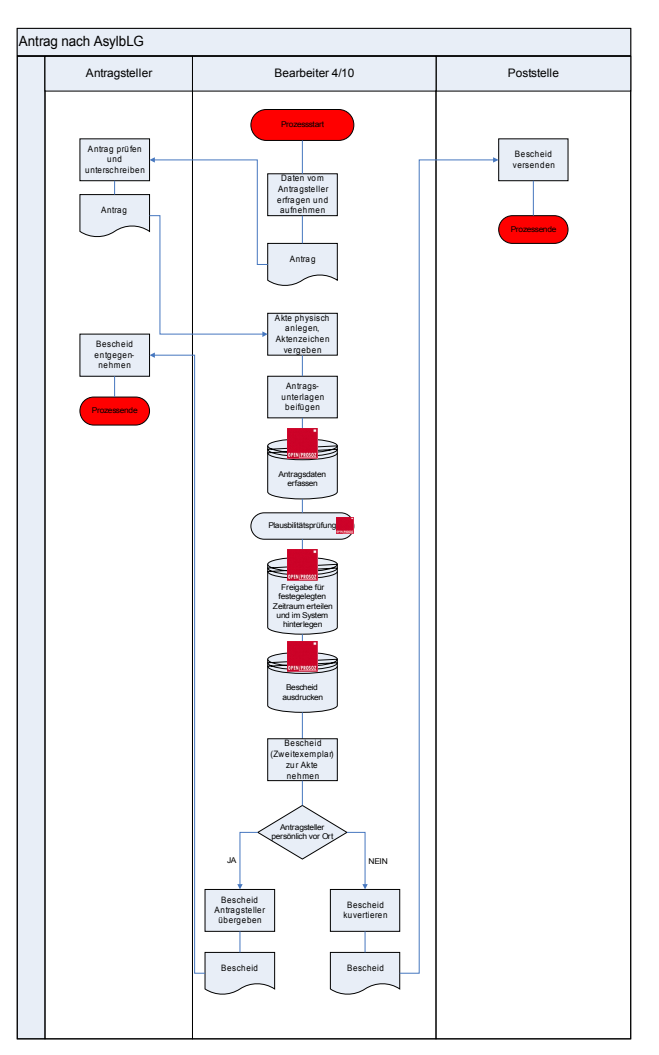

*Abbildung 4: Antrag AsylbLG*

#### *Z <sup>A</sup> <sup>H</sup> <sup>L</sup> <sup>L</sup> <sup>I</sup> <sup>S</sup> <sup>T</sup> <sup>E</sup> <sup>N</sup> <sup>P</sup> <sup>R</sup> <sup>Ü</sup> <sup>F</sup> <sup>E</sup> <sup>N</sup>*

Das Fachverfahren erstellt automatisch die Zahllisten für die Auszahlung der Ansprüche der Antragsteller. Der Bearbeiter erhält innerhalb des Fachverfahrens einen Prüfauftrag vom System zugewiesen. Er prüft die Angaben und gibt die Zahlungen frei.

Beim Betreiber des Fachverfahrens (GKD) werden die Daten aufbereitet und die Zahllisten und die Datei mit den Überweisungsdaten in einem speziellen Ordner abgelegt.

Die Datei mit den Überweisungsdaten wird von der Stadtkasse weiterverarbeitet. Hierzu gehört das Einspielen der Daten in ein von der Sparkasse bereitgestelltes Programm sowie die doppelte Signierung der Daten durch zwei Beschäftigte der Stadtkasse. Anschließend können die Daten an die Sparkasse übermittelt werden und die Überweisungen erfolgen.

Die ebenfalls elektronisch bereitgestellte Zahlliste wird vom Bearbeiter 4/10 ausgedruckt. Dieser erstellt eine Auszahlungsanordnung. Die Zahlliste und Auszahlungsanordnung übergibt er dem Rechnungsprüfungsamt.

Dort werden die Angaben geprüft und die Anordnung mit grünem Haken abgezeichnet. Die Zahlliste legt der Bearbeiter 4/10 dann in der entsprechenden

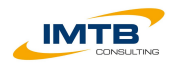

Sammelsachakte ab. Die unterschriebene Anordnung wird dem Bearbeiter in der Finanzabteilung zur Erfassung der Buchung übergeben.

Abschließend wird die Anordnung der Stadtkasse zur Prüfung und Ablage übergeben.

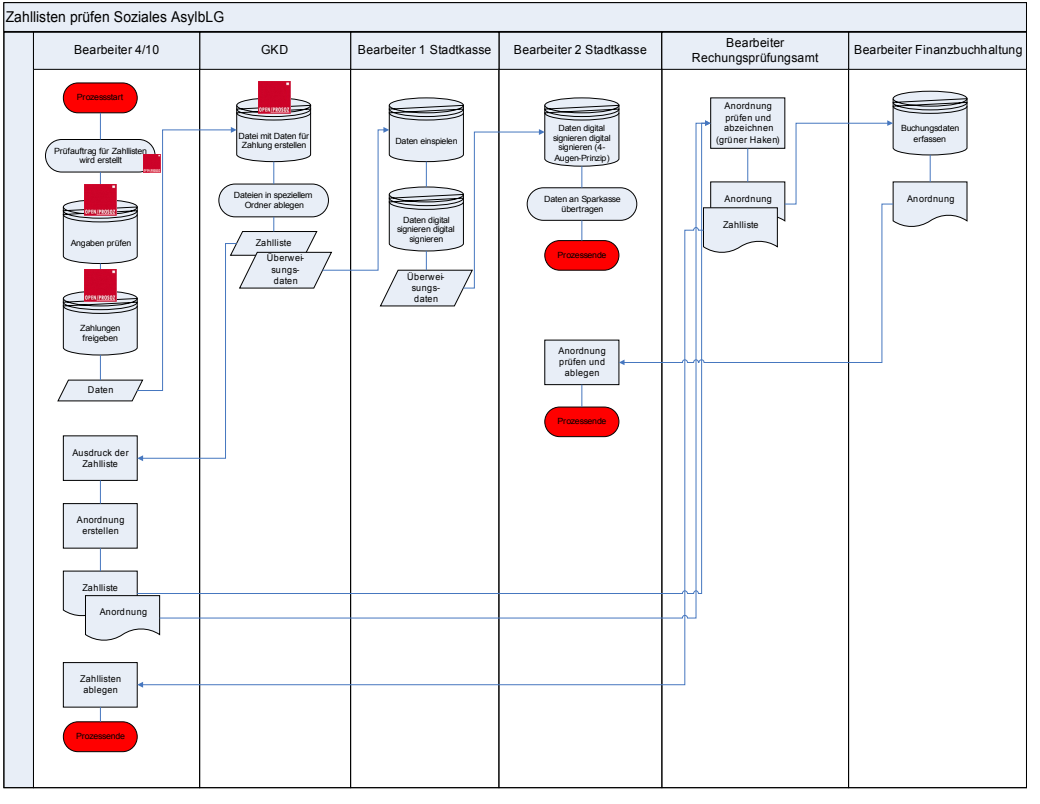

*Abbildung 5: Zahllisten prüfen*

## *IT-Unterstützung*

Als Fachverfahren wird das Produkt OPEN/PROSOZ Asyl eingesetzt. Dieses übernimmt die Berechnung der monatlichen Ansprüche, der Auszahlung und der Dokumentenerstellung. Daneben unterstützt es die Meldung der Statistikdaten und die Erstellung von Auswertungen. Die durch OPEN/PROSOZ erstellten Dokumente werden im Verfahren als RTF-Dateien abgelegt.

In das Fachverfahren werden alle für die Berechnung und Bearbeitung notwendigen Daten übernommen.

Die vom Fachverfahren generierten Dokumente sind aktenrelevant und werden zur Papierakte genommen.

Weitere eingesetzte Fachverfahren sind:

- KRH zur Abwicklung der Krankenhilfe nach dem AsylbLG
- MESO das Verfahren des Meldewesen
- GINFIS das aktuelle Verfahren der Finanzabteilung zur Abwicklung der Einnahmen und Erstattungen (zukünftig durch INFOMA)
- SOKO bei Mischfällen von AsylbLG und SGB XII (Ablösung durch OPEN/PROSOZ)

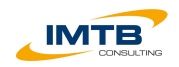

## *Rechtliche Rahmenbedingungen*

Die Arbeitsweise von FD 4/10 orientiert sich nach den internen Regelungen der Stadtverwaltung (z.B. Allgemeine Geschäftsanweisung [AGA]) sowie nach den Fachgesetzen und Ausführungsbestimmungen des AsylbLG. Die Aufbewahrungsfristen der Akten orientieren sich an den Vorgaben der KGSt.

## *2.3 Finanzverwaltung*

<span id="page-12-0"></span>Bei der Betrachtung der Finanzverwaltung im Hinblick auf diese Machbarkeitsstudie ist eine Besonderheit zu beachten. Zum 01.01.2009 wird ein neues Fachverfahren eingesetzt. Vor diesem Hintergrund beschreibt die nachfolgende Ist-Analyse die Situation, die wahrscheinlich ab dem 01.01.2009 in der Finanzverwaltung anzutreffen sein wird.

#### *Aufgaben und Aufbauorganisation*

Die Finanzverwaltung ist in der Organisationseinheit FB 2 organisiert. Sie ist mit den Aufgaben der Kämmerei, der Steuerverwaltung und dem Kassenwesen betraut. Der Untersuchungsbereich für die Machbarkeitsstudie umfasst die Rechnungseingangsbearbeitung sowie die damit verbundene kaufmännische Buchhaltung.

Die Bearbeitung soll zukünftig durch drei Buchhalter erfolgen.

#### *Aktenführung*

Das anfallender aktenrelevante Schriftgut wird in drei Doppelschränken in einer Hängeregistratur aufbewahrt.

Die Ablage bei der Kasse erfolgt chronologisch entsprechend des Datums.

Der jährliche Zuwachs des Aktenbestandes ist steigend.

Im aktiven Bestand befinden sich die Unterlagen der letzten 10 Jahre.

#### *Prozessbeschreibung*

Die Arbeitsweise des Untersuchungsbereichs soll anhand der möglichen Bearbeitung von Rechnungseingängen ab dem 01.01.2009 beschrieben werden.

Rechnungen gehen in der Stadtverwaltung Sankt Augustin dezentral bei den fachlichen Ansprechpartnern oder der zentralen Vergabestelle ein.

Im Falle des Eingangs in der zentralen Vergabestelle werden die Rechnungen dort im Fachverfahren "Vergabe-online" von Ventasoft erfasst und anschließend zur fachlichen Abzeichnung über den Botendienst an den zuständigen Bearbeiter weitergeleitet.

Dort werden die Rechnungen vom Bearbeiter mit einem Rechnungsstempel versehen und abgezeichnet. Der Bearbeiter übergibt die Rechnung zur Prüfung nach dem 4-Augen-Prinzip an einen zweiten Bearbeiter, der die Rechnung ebenfalls abzeichnet. Die Dokumentation erfolgt dabei immer auf der Originalrechnung.

Nach der rechnerischen und sachlichen Prüfung durch den Fachbereich wird die Rechnung mit dem entsprechenden Vorgang über den Botendienst an das Rechnungsprüfungsamt weitergeleitet.

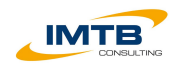

Dort erfolgen eine weitere Kontrolle und das Abzeichnen der Rechnung mit einem grünen Haken.

Der Vorgang wird durch den Botendienst an den Fachbereich zurück transportiert und dort abgelegt.

Die Rechnung wird vom Botendienst zum Bearbeiter in der Finanzbuchhaltung transportiert. Dort erfolgt die Buchung im Fachverfahren INFOMA.

Der Bearbeiter der Finanzbuchhaltung erfasst die notwendigen Buchungsdaten im System und erstellt eine Auszahlungsanordnung (ggf. als Sammelbuchungsbeleg). Diese Anordnung wird ausgedruckt. Die Rechnung und die Anordnung werden zusammengefasst in einer Mappe über den Botendienst der Stadtkasse übergeben.

Der Bearbeiter in der Stadtkasse übernimmt die Durchführung der Überweisung im Fachverfahren INFOMA und legt die Rechnung sowie die Anordnung chronologisch ab.

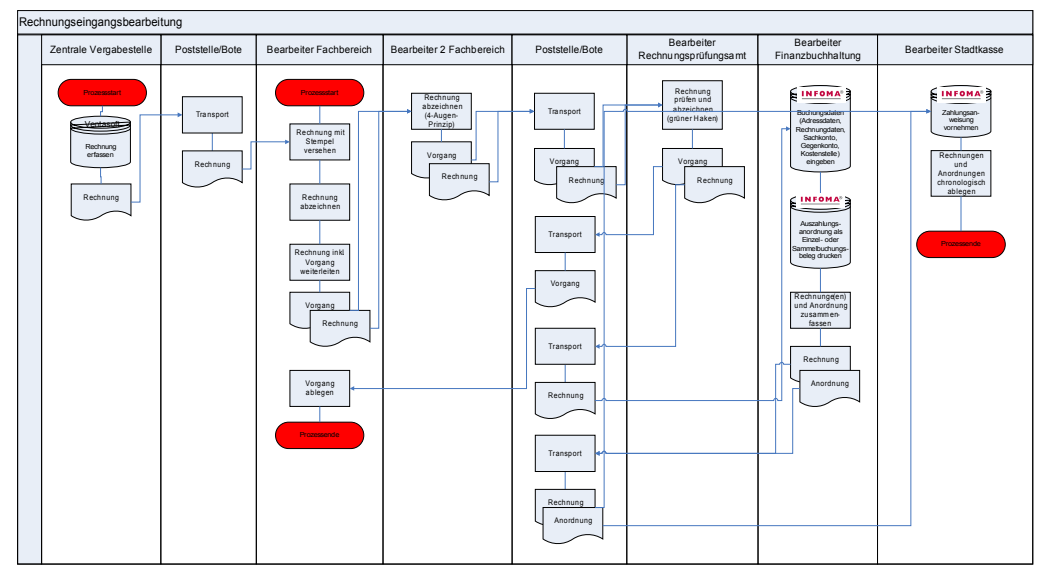

*Abbildung 6: Rechnungseingangsbearbeitung*

#### *IT-Unterstützung*

Derzeit wird für die haushaltsmäßige Bearbeitung GINFIS eingesetzt. Ab dem 01.01.2009 wird das System INFOMA verwendet. Dieses soll die Arbeit in den folgenden Bereichen unterstützen:

- Doppik
- Finanzbuchhaltung
- Kassenwesen
- **Steuerverwaltung**
- Haushaltsaufstellung
- Kostenrechnung
- Anlagenbuchhaltung

Für den o.g. Untersuchungsbereich besteht der Input für das Fachverfahren aus den Rechnungsdaten (Rechnungssteller, Rechnungsnummer,

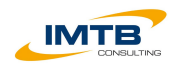

Rechnungsbetrag, Verwendungszweck, Kontodaten) sowie die buchhalterischen Daten zur Bearbeitung (Kostenstelle, Buchungskonto, Gegenkonto etc.).

Als Output erhält man den Buchungsbeleg, der dann in Papierform abgelegt wird.

#### *Rechtliche Rahmenbedingungen*

Die Arbeitsweise von FB 2 orientiert sich nach den internen Regelungen der Stadtverwaltung (z.B. Allgemeine Geschäftsanweisung [AGA]) sowie nach den Fachgesetzen und Ausführungsbestimmungen (z.B. GemKVO).

## *2.4 Personalverwaltung*

## <span id="page-14-0"></span>*Aufgaben und Aufbauorganisation*

Die Personalverwaltung ist Teil vom FB 0 zentrale Dienste. Zu diesem Bereich gehören auch noch er Fahrdienst, Botendienst, Postelle sowie FD 0/20 Information und Kommunikation.

Für diese Machbarkeitsstudie wird die Personalabteilung im Hinblick auf die Führung der Personal- und Lohnakte hin untersucht. Es geht um Urlaubsanträge, Krankmeldungen, die Lohnabrechnung sowie die Bearbeitung der Prüflisten für den Lohn. Nicht Teil dieser Betrachtung ist die Bearbeitung des Kindergeldes und der Beihilfe.

Die Personalverwaltung besteht aus insgesamt 7 Sachbearbeitern. Vier Personalsachbearbeiter, zwei Lohnsachbearbeiter und ein Sachbearbeiter für Beihilfe und Haushalt.

#### *Aktenführung*

Die Aktenführung erfolgt grundsätzlich in Papierform. Wobei jeder unbefristet Beschäftigter einen eigenen Stehordner hat. Befristete Beschäftigte werden in Sammelordnern verwaltet.

Es gibt rund 650 Akten, die zentral in der Lohnbuchhaltung verwaltet und abgelegt sind.

Der jährliche Zuwachs ist konstant.

Die Ablage der Personalakten erfolgt alphabetisch nach dem Namen des Beschäftigten. Aufgrund der systemseitigen Vorgabe hat jeder Beschäftigte eine Personalnummer. Diese setzt sich aus der sog. Firmennummer und der laufenden Nummer des Beschäftigten zusammen. Die Firmennummer unterscheidet zwischen:

- Beamten
- Tariflichen Angestellten
- Zivildienstleistenden
- Fraktionen

Die Personalnummer wird im Fachverfahren PAISY verwaltet.

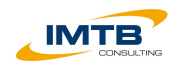

## *Geschäftsgang und Prozessbeschreibung*

Die Eingänge in der Personalverwaltung bestehen zur Hälfte aus elektronischen und zur anderen Hälfte aus klassischen Papiereingängen. Eine Dokumentation der Eingänge erfolgt nur bei persönlich übergebener Post mittels eines handschriftlichen Eingangsvermerks.

Externe Papiereingänge gelangen über den gewöhnlichen Geschäftsgang (Poststelle > Vorzimmer Bürgermeister > Leiter FB 0) in die Personalverwaltung. Viele Unterlagen werden von den Beschäftigten persönlich bei der Personalverwaltung abgegeben.

Innerhalb von FB 0 wird die Post über den Teamkoordinator an die zuständigen Bearbeiter weitergeleitet.

Die Beteiligung innerhalb von FB 0 sowie mit den Beschäftigten der Stadtverwaltung erfolgt per E-Mail oder Umlaufmappe. Die Kommunikation mit den Sozialversicherungen erfolgt schwerpunktmäßig elektronisch per E-Mail.

So wie beim Eingang teilt sich auch der Ausgang zur Hälfte in elektronische und Papierausgänge. Eine besondere Dokumentation erfolg nicht. Schriftstücke, die zur Akte genommen werden erhalten einen handschriftlichen Absendevermerk auf dem Dokument.

Die Arbeitsweise des Untersuchungsbereichs soll beispielhaft durch die Beschreibung des Urlaubsantrags, der Bearbeitung der Lohnabrechnung und der Bearbeitung der Prüflisten für den Lohn n dargestellt werden.

#### *U<sup>R</sup> <sup>L</sup> <sup>A</sup> <sup>U</sup> <sup>B</sup> <sup>S</sup> <sup>A</sup> <sup>N</sup> <sup>T</sup> <sup>R</sup> <sup>A</sup> <sup>G</sup>*

Der Urlaubsantrag in der Stadtverwaltung Sankt Augustin basiert auf einem Papierformular.

Der entsprechende Bearbeiter füllt dieses Formular aus und übergibt es seinem Vertreter zum Gegenzeichnen. Nach erfolgter Unterschrift durch den Vertreter transportiert der Antragsteller den Urlaubsantrag zum Vorgesetzten.

Wenn der Vorgesetzte den Antrag abgezeichnet hat wird er durch den Botendienst zum Leiter FB 0 transportiert.

Der Leiter FB 0 übergibt den Antrag an den Teamkoordinator für Personal. Der Teamkoordinator verteilt den Antrag auf den entsprechenden Sachbearbeiter.

Dieser muss prüfen, ob der Antragsteller durch die elektronische Zeiterfassung erfasst wird. Ist dies der Fall erfasst der Sachbearbeiter die entsprechenden Daten im Fachverfahren und legt den Urlaubsantrag in einer zentralen Urlaubskartei ab.

Wird die Arbeitszeit nicht mittels der elektronischen Zeiterfassung aufgezeichnet, erfolgt eine Eintragung auf der persönlichen Karteikarte (Papierform) des entsprechenden Bearbeiters. Die Karteikarten werden in Stehordnern verwaltet. Der Urlaubsantrag wird hinter die jeweilige Karteikarte geheftet.

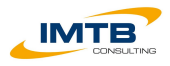

| Urlaubsantrag |                                                                                             |                                           |                                       |                            |                                                            |                                              |                                                                                                    |
|---------------|---------------------------------------------------------------------------------------------|-------------------------------------------|---------------------------------------|----------------------------|------------------------------------------------------------|----------------------------------------------|----------------------------------------------------------------------------------------------------|
|               | Bearbeiter                                                                                  | Vertreter des<br><b>Bearbeiters</b>       | Vorgesetzter                          | Poststelle/Bote            | Leiter FB 0                                                | Teamkoordinator<br>Personal                  | Bearbeiter Personal                                                                                                    |
|               | Prozesstart<br>Antrag ausfüllen<br>Transport<br>Urlaubsantrag<br>Transport<br>Urlaubsantrag | Vertretung<br>abzeichnen<br>Urlaubsantrag | Antrag<br>abzeichnen<br>Urlaubsantrag | Transport<br>Urlaubsantrag | An Team-<br>koordinator<br>÷<br>übergeben<br>Urlaubsantrag | Auf Bearbeiter<br>verteilen<br>Urlaubsantrag | Bearbeiter m<br>elektronischer<br>Zeterfassung?<br><b>NEIN</b><br><b>JA</b><br>ORKAZP<br>Eintrag der<br>Urlaubstage auf<br>Karteikarten<br>Erfassung der<br>Daten<br>Ablage hinter<br>der persönlichen<br>Ablage in<br>Karteikarte in<br>zentraler<br>einem<br>Urlaubskartei<br>Aktenordner<br>Prozessende<br>Prozessende |

*Abbildung 7: Urlaubsantrag*

### *L <sup>O</sup> <sup>H</sup> <sup>N</sup> <sup>A</sup> <sup>B</sup> <sup>R</sup> <sup>E</sup> <sup>C</sup> <sup>H</sup> <sup>N</sup> <sup>U</sup> <sup>N</sup> <sup>G</sup>*

Die Lohnabrechnungen werden für die Stadt Sankt Augustin von der GKD gedruckt. Diese übergibt diese einem Kurier, der sie zur Stadtverwaltung transportiert.

Die Poststelle nimmt die Gehaltsabrechnungen entgegen und übergibt sie direkt dem zuständigen Sachbearbeiter.

Der Sachbearbeiter trennt die Durchschläge für die Lohnakte von den Originalen für die Beschäftigten. Anschließend transportiert der Sachbearbeiter die Durchschläge in die Druckerei. Dort werden sie zugeschnitten.

Der Sachbearbeiter transportiert die zugeschnittenen Durchschläge zurück zur Personalabteilung. Dort werden die Durchschläge kontrolliert und den einzelnen Lohnakten der Beschäftigten (sog. Schuppen) zugeordnet.

Die Originale für die Beschäftigten werden dann dem Botendienst bzw. der Poststelle zum Weitertransport übergeben. Insoweit keine interne Verteilung durch den Botendienst möglich ist, werden die Abrechnungen kuvertiert und dann per Post versendet.

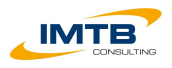

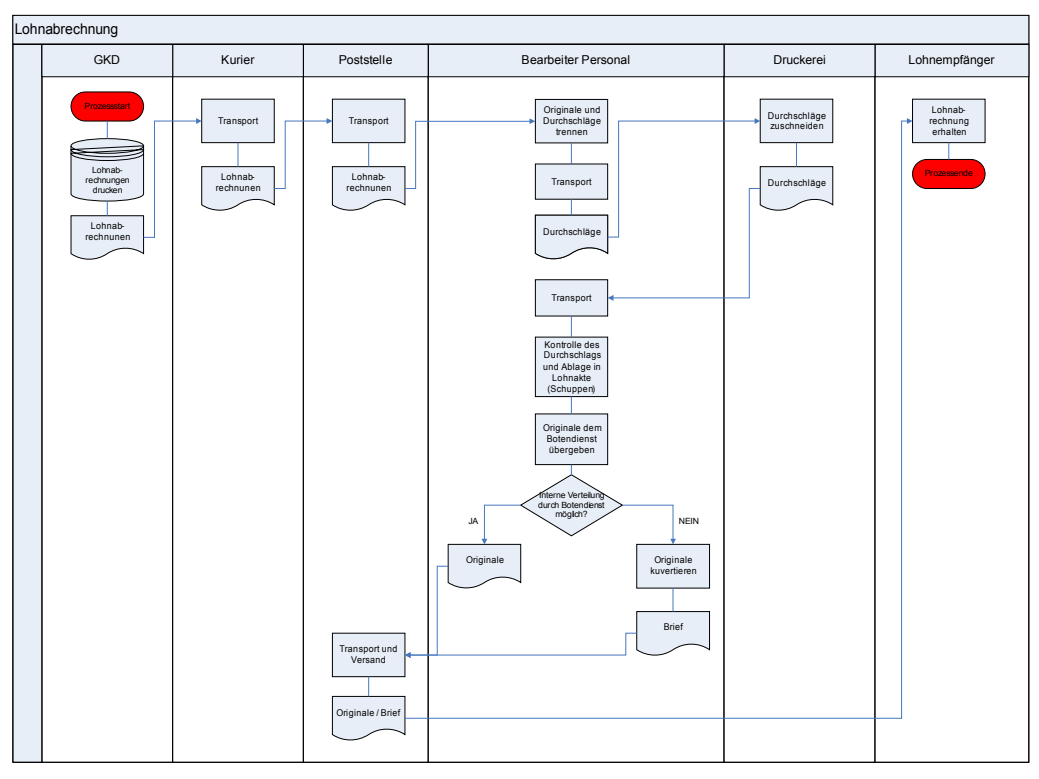

*Abbildung 8: Lohnabrechnung*

#### *P <sup>R</sup> <sup>Ü</sup> <sup>F</sup> <sup>L</sup> <sup>I</sup> <sup>S</sup> <sup>T</sup> <sup>E</sup> <sup>N</sup> L <sup>O</sup> <sup>H</sup> <sup>N</sup>*

Die Prüflisten für den Lohn bekommt der Bearbeiter in der Personalabteilung zusammen mit den Gehaltsabrechnungen übergeben (siehe Prozess Lohnabrechnung).

Durch den Bearbeiter werden die Prüflisten kontrolliert. Ggf. werden bestimmte Teile an die berufsständische Versorgung (z.B. Versorgungswerk Architekten) versendet.

Aufgrund des hohen Buchungsaufwandes erfolgt die Buchung der Lohnabrechnung nur einmal im Quartal. Hierfür werden vom Bearbeiter die Buchungsdaten im Finanzverfahren erfasst. Hierfür sind drei einzelne Buchungen je Unterabschnitt notwendig. Bei Beamten ist nur eine Buchung je Unterabschnitt notwendig. Die Auszahlungsanordnung für alle Zahlungen wird zweimal ausgedruckt.

Die beiden Anordnungen sowie die Prüflisten werden vom Bearbeiter zum Leiter FB 0 transportiert.

Der Leiter FB 0 zeichnet die Anordnungen ab und der Bearbeiter transportiert die Unterlagen weiter zum Rechnungsprüfungsamt.

Dort werden die Anordnungen geprüft und mit einem grünen Haken abgezeichnet. Der Bearbeiter übergibt das Original der Anordnung der Stadtkasse und legt die Prüflisten zusammen mit dem Durchschlag der Anordnung in einer Sammelsachakte ab.

Der Bearbeiter in der Stadtkasse übernimmt die interne Verrechnung mit der Kreiskasse im Finanzverfahren und legt die Anordnung chronologisch ab.

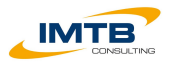

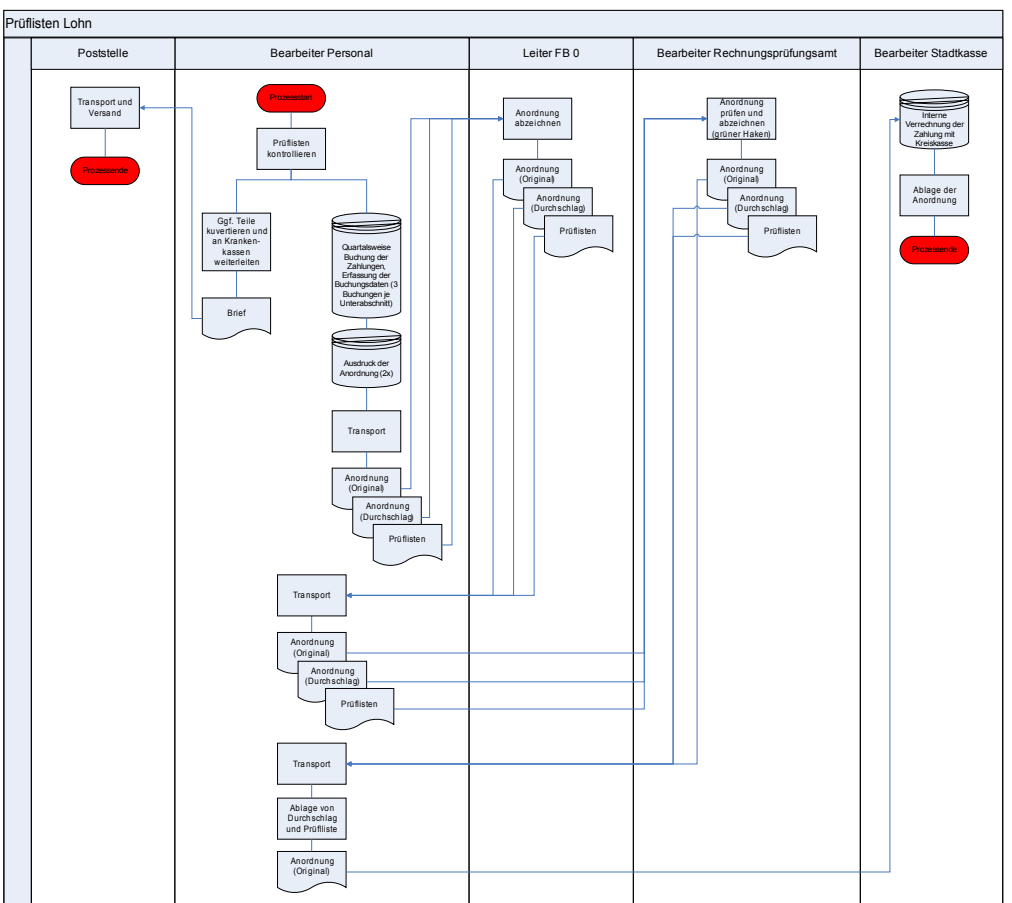

*Abbildung 9: Prüflisten Lohn*

## *IT-Unterstützung*

Zur Unterstützung der Bearbeitung werden drei Fachverfahren eingesetzt:

- PAISY Lohnbuchhaltungsprogramm, was von der GKD betrieben wird
- ORKA Z/P Zeiterfassungssystem von HP
- SV-NET System zur Nachmeldung von Sozialversicherungsbeiträgen

In PAISY werden die laufenden Stamm- und Abrechnungsdaten der Beschäftigten gepflegt. Einen Output erzeugt die Stadt Sankt Augustin nicht. Dies übernimmt der Betreiber des Verfahrens GKD. Dieser stellt die Unterlagen per Kurier zur Verfügung.

#### *Rechtliche Rahmenbedingungen*

Die Arbeitsweise der Personalverwaltung orientiert sich nach den internen Regelungen der Stadtverwaltung (z.B. Allgemeine Geschäftsanweisung [AGA]) sowie nach den Fachgesetzen und Ausführungsbestimmungen des Personalbereichs (z.B. TVöD). Die Aufbewahrungsfristen der Akten orientieren sich an den Empfehlungen und Hinweisen der KGSt.

Die Archivierung von abgeschlossenen Personalakten erfolgt im Keller der Stadtverwaltung.

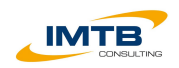

## *2.5 Informationstechnik*

<span id="page-19-0"></span>Die Ist-Situation der Informationstechnik in der Stadt Sankt Augustin lässt sich zusammenfassend wie folgt beschreiben.

#### *Clients*

Es sind aktuell rund 330 Clients mit Windows 2000 (95%) oder Windows XP im Einsatz. Die Standardausstattung umfasst neben dem Microsoft Betriebssystem

- Microsoft Office 2000 (Migration auf Office 2003 läuft)
- FreePDF
- Adobe Reader
- GroupWise 6.5

#### *Peripheriegeräte*

Die Stadtverwaltung ist grundsätzlich mit Arbeitsplatz- bzw. Arbeitsgruppendruckern ausgestattet. Im Rathaus gibt es insgesamt drei Multifunktionsgeräte. In den Büroräumen im Hotel Regina ist en Multifunktionsgerät verfügbar.

#### *Server*

Die Stadt Sankt Augustin besitzt 25 Produktionsserver. Als Betriebssysteme kommen Suse Linux Enterprise Server 9, Netware 6.5 oder Microsoft Server 2000 und 2003 zum Einsatz.

## *Datenbanken*

Es kommen Datenbanken von Microsoft und Oracle zum Einsatz. Auf Basis des Microsoft SQL Server 2000 werden sechs Anwendungen lokal betrieben. Fünf weitere Anwendungen mit einer Microsoft Datenbank werden bei der GKD betrieben.

Insgesamt vier Anwendungen werden mit der Oracle 10g Datenbank betrieben.

#### *Groupware, Fileserver und Verzeichnisdienst*

Als Groupware-Software wird in der Stadt Sankt Augustin flächendeckend GroupWise 6.5 eingesetzt. Clientseitig sind entsprechende GroupWise Clients im Einsatz

Als Fileserver wird Novell Netware 6.5 verwendet.

Als Verzeichnisdienst wird das Novell E-Directory eingesetzt.

#### *Fachverfahren*

Die Stadt Sankt Augustin nutzt mehr als 100 Fachverfahren die sie selber betreibt oder extern hosten lässt. Rund 25 der Fachverfahren werden beim kommunalen Rechenzentrum GKD betrieben.

#### *Netz*

Die Stadt Sankt Augustin ist mit einer 2 mbit/s über die GKD an das Internet angebunden.

Intern besteht ein 100 mbit/s LAN im Rathaus und den Büroräumen im Hotel Regina sowie zukünftig auch im Ärztehaus. Zum Bauhof besteht eine 11mbit/

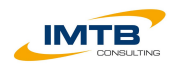

Richtfunkstrecke. Außenstellen sind im WAN mit 2mbit/s über DSL angebunden. Dort wird in einer Terminalserverumgebung gearbeitet.

## *Organisation der IT-Abteilung*

Die IT-Abteilung beschäftigt insgesamt acht Mitarbeiter. Es ist ein Help Desk als Single Point of Contact (SPOC) eingerichtet. Dieser ist per Telefon und Mail zu erreichen.

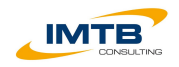

# **3 Empfehlungen**

<span id="page-21-1"></span>Im Rahmen dieses Kapitels werden neben den grundlegenden Vorteilen eines DMS/WMS auch Empfehlungen und Optimierungsmöglichkeiten in den verschiedenen Untersuchungsbereichen aufgeführt.

Grundsätzlich empfiehlt sich der Einsatz eines DMS/WMS in Organisationen mit strukturierten Prozessen sowie zur Verringerung von Transport- und Liegezeiten.

## *3.1 Vorteile eines DMS/WMS*

<span id="page-21-0"></span>Durch den Einsatz eines DMS/WMS ergeben sich für eine Organisation folgende Vorteile:

- Verbesserte Transparenz
	- Unmittelbare Nachvollziehbarkeit des Vorgangsgeschehen
	- Größere Unabhängigkeit von Dienstleistungen des Assistenzpersonals
	- Qualitativer Stand der Bearbeitung sichtbar
	- Zeitnahe und bedarfsgerechte Informationen
	- Unikatproblem der Papierakte wird reduziert
- Verbesserter Durchsatz
	- Weniger Arbeitsunterbrechungen
	- Warte-/Liegezeiten sowie Recherchierzeiten werden reduziert
	- Transportzeiten werden minimiert
	- Keine redundante Erfassung und Verwaltung von Informationen
	- Vermeidung manueller Erfassung

Neben diesen grundsätzlichen Vorteilen zeigt sich, dass der Einsatz eines DMS/WMS in den verschiedenen Organisationen und Verwaltungsbehörden immer mehr zu einer Basistechnologie wird. Aufgrund der zunehmenden elektronischen Kommunikation und auch dem Einsatz von elektronisch signierten Dokumenten ist eine zentrale gemeinsame Ablage aller relevanten Dokumente nicht nur ein Wettbewerbsvorteil sondern essentielle Voraussetzung, um die organisatorischen und technischen Voraussetzungen der nächsten Jahre zu meistern. So sieht bspw. die Novellierung des Personenstandswesens die ausschließlich elektronische Führung des Personenstandsregisters inkl. aller Urkunden in elektronischer Form ab 2014 vor.

Weiterhin sehen sich die Kommunen immer stärker den rechtlichen Anforderungen zur Umsetzung der EU-Dienstleistungsrichtline gegenüber. Diese sieht vor, dass ab dem 01.01.2010 viele Verwaltungsverfahren durch den Antragsteller elektronisch abgewickelt werden, so dass eine rechtsichere elektronische Akte eine notwendige Komponente zur Sicherstellung der rechtlichen Anforderungen wird.

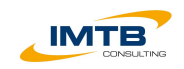

## *3.2 Bauverwaltung*

<span id="page-22-0"></span>Für die Bauverwaltung ergeben sich aus dem Einsatz eines DMS/WMS konkret folgende Vorteile:

- Jederzeitiger Zugriff auf die gesamte digitale Bauakte
- Verringerung des Transportaufwandes
- Reduzierung der physischen Aufbewahrung von Unterlagen
- Umfassende Recherchemöglichkeiten
- Vollständige elektronische Bearbeitung
- Reduzierung von Beteiligungen
- Automatisierung von Erfassungsaufwänden

Die zukünftige Eingangsbearbeitung von Bauanträgen könnte sich folgendermaßen gestalten:

Die Bauanträge inkl. der Baupläne sollten nach Möglichkeit zukünftig in elektronischer Form eingereicht werden. Dies würde den Erfassungsaufwand und die Datenübernahme minimieren. Hierfür wäre die Einrichtung einer Virtuellen Poststelle zu empfehlen. Diese übernimmt die Prüfung der elektronischen Signatur der eingehenden Nachrichten und erstellt einen Laufzettel mit den Informationen zur Signaturprüfung. Die in der Virtuellen Poststelle eingehenden Unterlagen werden automatisiert in den DMS Bereich der Bauverwaltung 6/30 übernommen und der Leiter von 6/30 wird über den Eingang informiert.

Neben diesem vollständig elektronischen Weg ist der Papierweg für den Antragsteller natürlich auch weiterhin möglich. Hierbei sollte die Bauverwaltung bei den Antragstellern darauf drängen die Pläne in elektronischer Form bspw. auf einer CD-ROM mitgeliefert zu bekommen. Andernfalls müsste diese mit Hilfe von DIN A0 Scanner digitalisiert werden.

Der Bauantrag geht in der Stadtverwaltung in der Poststelle ein. Dort wird er eingescannt. Die in Papierform vorliegenden Pläne werden nicht eingescannt, insoweit sie elektronisch vorliegen. Mittels einer Formularerkennung werden aus dem standardisierten Antragsformular die notwendigen Metadaten ausgelesen und als XML-Datei abgelegt. Die Poststelle legt die digitalisierten Unterlagen (PDF-Dateien und XML-Datei der Metadaten) innerhalb des DMS/WMS im DMS Bereich von 6/30 ab. Das DMS/WMS informiert den Leiter 6/30 automatisch über den neuen Eingang.

Parallel dazu werden die Papierunterlagen direkt der Registratur 6/30 übergeben, die diese chronologisch ablegt.

Der Leiter 6/30 wurde über die Ablage von neuen Dokumenten im DMS Bereich 6/30 informiert. Er sichtet die Eingänge im DMS/WMS und legt den zuständigen Bearbeiter fest. Anschließend versendet er aus dem DMS/WMS heraus eine Information des neuen Eingangs an die Registratur 6/30.

Der Registrator 6/30 übernimmt die Metadaten des Antrags sowie die gesamten Antragsdaten in MikroPro. Automatisch wird hierdurch im DMS/WMS eine digitale Bauakte angelegt und der Dezernent IV per E-Mail darüber informiert. Die Bauakte erhält automatisch die bereits aus der bisherigen Papierakte bekannten Unterordner.

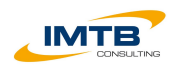

Der Registrator 6/30 erstellt die Eingangsbestätigung in MikroPro und versendet diese per E-Mail oder in Papierform (je nach Eingangsart des Antrags). Anschließend informiert er den Bearbeiter Bauplanung 6/30 innerhalb des DMS/WMS über den neuen Bauantrag.

Der Bearbeiter Bauplanung 6/30 erstellt innerhalb von MikroPro den Vorprüfbogen und informiert dann den Bearbeiter Bauordnung 6/30 innerhalb des DMS/WMS über den Eingang des neuen Bauantrages.

Der Bearbeiter Bauordnung 6/30 wird über den Eingang informiert und kann in MikroPro die neue Akte recherchieren. Alle aus MikroPro heraus angelegten Dokumente werden direkt in der digitalen Bauakte des DMS/WMS abgelegt.

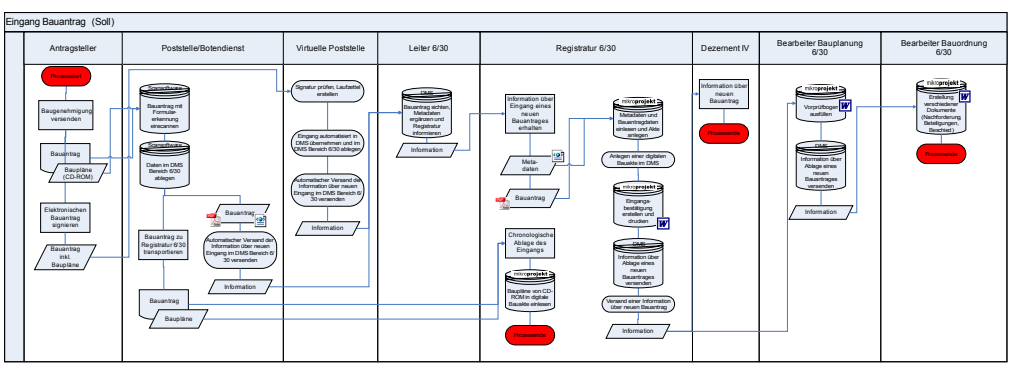

Die Ausgangsbearbeitung einer Baugenehmigung könnte durch den konsequenten Einsatz eines DMS/WMS wie folgt gestaltet werden.

Der Bearbeiter Bauordnung erstellt den Bescheid wie gewohnt in MikroPro. Danach wechselt er in das DMS/WMS und initiiert bzw. ruft einen bereits hinterlegten Workflow "Baugenehmigung Ausgang" auf. Nach dem Starten des Workflows erhält der Leiter 6/30 die Aufgabe "Mitzeichnung" in seinem Arbeitskorb.

Der Leiter 6/30 prüft die Baugenehmigung. Er hat dabei vollständigen elektronischen Zugriff auf die einzelnen Dokumente in der digitalen Bauakte. Der Leiter 6/30 zeichnet elektronisch im DMS/WMS mit.

Der Workflow leitet die Baugenehmigung zur Schlusszeichnung an den Dezernenten IV weiter. Dieser hat erneut die Möglichkeit zur Prüfung und zeichnet den Bescheid abschließend elektronisch.

Anschließend wird die Baugenehmigung zum Versand und zur abschließenden Bearbeitung an den Registrator 6/30 per Workflow zugeleitet. Der Ausgang muss in MikroPro erfasst werden. Weiterhin prüft der Registrator, ob ein elektronischer Versand an den Antragsteller möglich ist. Dieser muss hierfür den Zugang eröffnet haben (Bauantrag elektronisch eingereicht). In diesem Fall kann er den Versand der Baugenehmigung direkt aus dem DMS/WMS anstoßen. Im Falle eines Papierversandes druckt er die Baugenehmigung aus, kuvertiert sie und leitet sie der Poststelle zum Versand zu.

Abschließend wird die Akte vom Registrator abgeschlossen (zdA-Verfügung). Nun sind alle enthaltenen Dokumente schreibgeschützt und können nicht mehr gelöscht oder verändert werden. Der Bearbeiter des Kommunalen Abgabengesetz erhält automatisch eine Information über das abgeschlossene Verfahren und kann die notwendigen Daten der Baugenehmigung für die Berechnung der Erschließungsbeiträge erfassen.

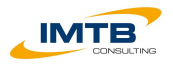

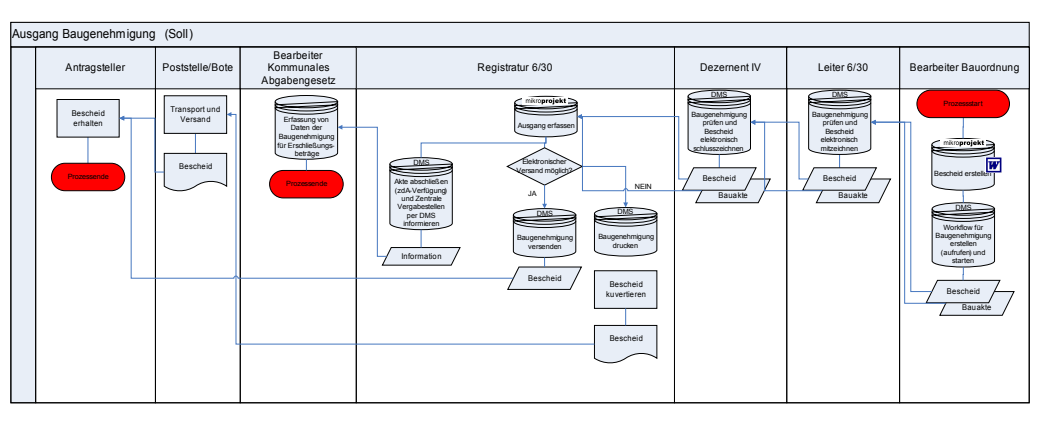

Neben dem DMS/WMS benötigt die Bauverwaltung noch weitere Softwareprodukte, die die Bearbeitung der elektronischen Dokumente vereinfacht. Dies sind:

- Virtuelle Poststelle zum automatischen Prüfen der Signaturen
- Formularerkennung für das automatisierte Auslesen der Metadaten des Antrags (insoweit ein Import dieser Daten in MikroPro realisierbar ist)
- Multi-Format-Viewer mit Layer Technologie zur Bearbeitung der digitalen Plandateien

Weiterhin kann es sich bei einer elektronischen Planbearbeitung als sinnvoll erweisen, mit zwei separaten Monitoren zu arbeiten.

Auch das bisherige Fachverfahren MikroPro Bau muss angepasst werden, da die Ablage der Dokumente bisher im Filesystem erfolgt. Beim Einsatz eines DMS/WMS wäre es sinnvoll, wenn das DMS/WMS die Dokumentenablage in Aktenform übernimmt.

Bei der Planbearbeitung sollte zukünftig der Grundsatz gelten, das die in Papierform vorliegenden Pläne als Hilfsmittel verwendet werden (z.B. bei Besuchen auf der Baustelle), aber alle wesentlichen Informationen sind dann auf dem elektronischem Plan in der elektronischen Akte festzuhalten. Nur so ist eine vollständige elektronische Akte realisierbar.

Weiterhin verlangt die Umsetzung dieser Soll-Prozesse weit reichende organisatorische Entscheidungen bzw. Veränderungen in der Stadtverwaltung. So stellt das Scannen der eingehenden Bauanträge ganz neue Herausforderungen an die Mitarbeiter in der Poststelle. Auch die Arbeitsweise der Registratur 6/30 ändert sich grundlegend, da die Verwaltung von Papierakten in den Hintergrund rückt und dagegen die Erfassung und Bearbeitung von elektronischen Dokumenten eine ganz neue Bedeutung zukommt.

Eine Migration des bestehenden Papieraktenbestandes sollte nicht im originären Fokus der Einführung eines DMS/WMS in der Bauverwaltung stehen, da das sehr aufwendige Scannen (z.B. von Plänen) den Mehrwert der elektronischen Dokumente nicht rechtfertigt. Vielmehr wäre eine schrittweise Migration von Altbeständen vorstellbar immer dann, wenn eine Altakte erneut bearbeitet werden muss.

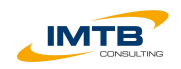

## *3.3 Sozialverwaltung*

<span id="page-25-0"></span>Durch den Einsatz eines DMS/WMS können in der Sozialverwaltung im Rahmen der Bearbeitung nach dem AsylbLG folgende Vorteile erzielt werden:

- Vermeidung von Doppelerfassungen
- Vermeidung der Papierablage
- Verringerung des physischen Transports
- Nutzung eines durchgängigen elektronischen Workflows für das Anordnungswesen

Die Antragstellung nach dem AsylbLG könnte durch den Einsatz eines DMS/WMS bzw. die Einrichtung einer elektronischen Aktenführung wie folgt gestaltet werden.

Die Antragsdaten werden direkt im Fachverfahren OPEN/PROSOZ erfasst. Das System prüft die Plausibilität der aufgenommenen Daten. Durch OPEN/PROSOZ wird die Erstellung einer elektronischen Akte im DMS/WMS angestoßen. Der Antrag wird von OPEN/PROSOZ erstellt und in MS Word geöffnet. Der Bearbeiter druckt den Antrag auf Spezialpapier aus.

Der Antragsteller unterschreibt den Antrag mit einem speziellen Stift, der die Unterschriftsdaten in das noch geöffnete Word-Dokument einmischt. Somit entfällt das erneute einscannen des Papierantrages.

Der Bearbeiter legt nun den Zeitraum der Freigabe der Zahlungen im OPEN/PROSOZ fest und druckt den Bescheid aus.

Dieser wird dem Antragsteller persönlich übergeben oder per Post zugestellt.

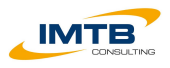

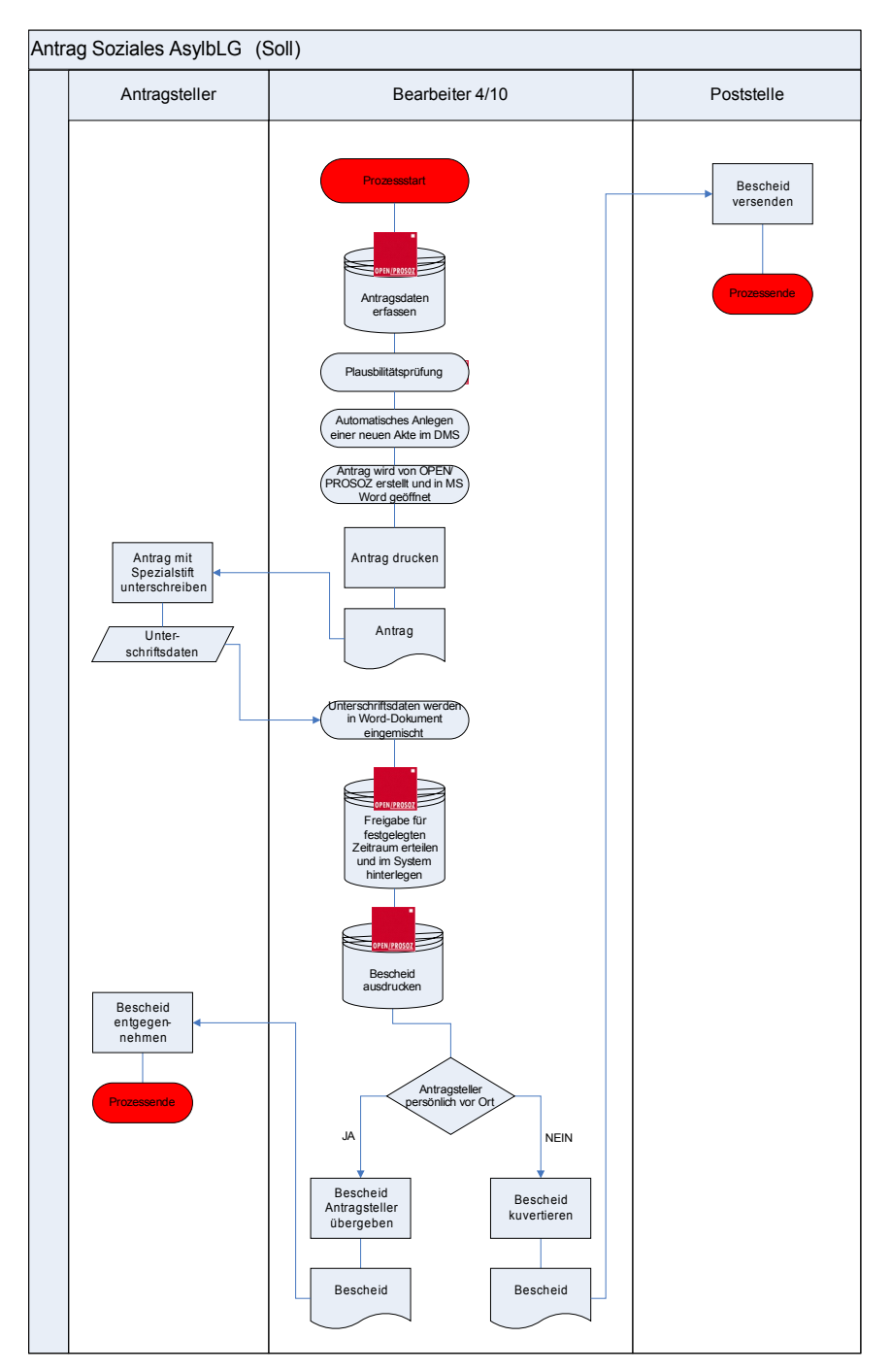

Die Prüfung der Zahllisten für die Auszahlungen nach dem AsylbLG könnten vollständig elektronisch abgewickelt werden. Demnach wäre folgender Prozessablauf vorstellbar.

Die ersten Prozessschritte sind mit denen der Ist-Situation identisch. Auch die Abwicklung der Überweisung erfolgt identisch mit der Ist-Situation.

Erste Veränderungen ergeben sich nach der Ablage der Zahllisten der GKD in einem speziellen Ordner. Dieser Ordner wird vom DMS/WMS laufend überwacht und der Eingang wird automatisch in das DMS/WMS übernommen. Dabei erfolgt die Ablage im DMS/WMS in der bereits angelegten Sammelsachakte "Zahllisten AsylbLG". Der Bearbeiter 4/10 wird über den Eingang des neuen Dokumentes automatisch vom DMS/WMS informiert.

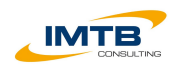

Anschließend erstellt er die Zahlungsanordnung im Finanzverfahren und übernimmt dies ins DMS/WMS. Dort zeichnet er die Anordnung elektronisch ab. Nun initiiert er einen Workflow, der ggf. bereits als fester Muster im System hinterlegt ist.

Die Zahlungsanordnung wird zusammen mit den Zahllisten an das Rechnungsprüfungsamt geleitet. Diese prüfen die Angaben und zeichnen die Anordnung entsprechend elektronisch ab. Anschließend leitet der Workflow die Anordnung in die Finanzabteilung, wo die Buchungsdaten aus der Anordnung in das Finanzsystem übernommen werden.

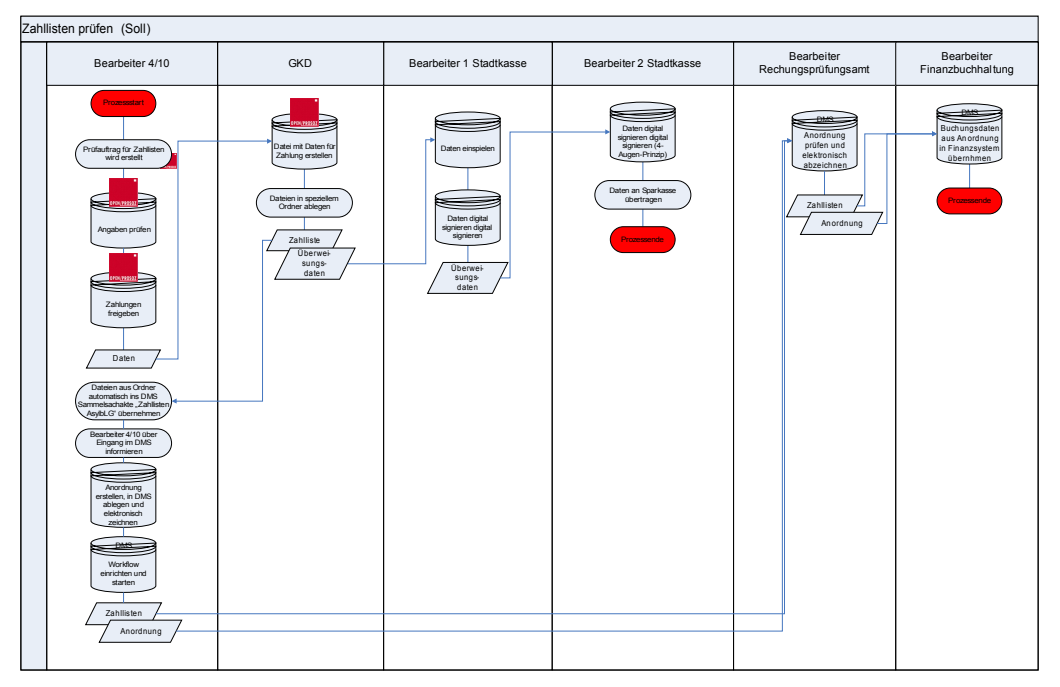

Zur Umsetzung des beschriebenen Soll-Prozesses zur Antragstellung wäre die Beschaffung von spezieller Hard- und Software für die Unterschriftenverarbeitung notwendig.

Weiterhin wäre beim zweiten Soll-Prozess die Einbindung bzw. das Zusammenspiel zwischen DMS/WMS und Finanzsystem noch genau abzustimmen, damit die Übernahme der Buchungsdaten ohne manuellen Aufwand möglichst automatisiert erfolgen kann.

## *3.4 Finanzverwaltung*

<span id="page-27-0"></span>Die Einführung eines DMS/WMS zur vollständigen elektronischen Unterstützung der Rechnungsbearbeitung ist grundsätzlich zu empfehlen. Folgende Vorteile wären damit verbunden:

- Vermeidung der Papierablage
- Vermeidung manueller Datenerfassung
- Verringerung der Transport- und Liegezeiten
- Vermeidung von Medienbrüchen
- Verbesserung der Recherche
- Zugriffs auf die Belege aus dem Finanzverfahren

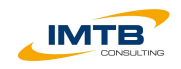

- Zentrale elektronische Ablage aller Belege
- Generelle Beschleunigung der Rechnungsbearbeitung

Die elektronische Unterstützung der Rechnungsbearbeitung darf dabei aber nicht auf die Finanzabteilung beschränkt bleiben. Vielmehr sollten alle an dem Gesamtprozess beteiligten Mitarbeiter in die elektronische Bearbeitung integriert werden.

In der nachfolgenden grafischen Darstellung ist der mögliche optimierte Prozess mit DMS/WMS-Unterstützung dargestellt.

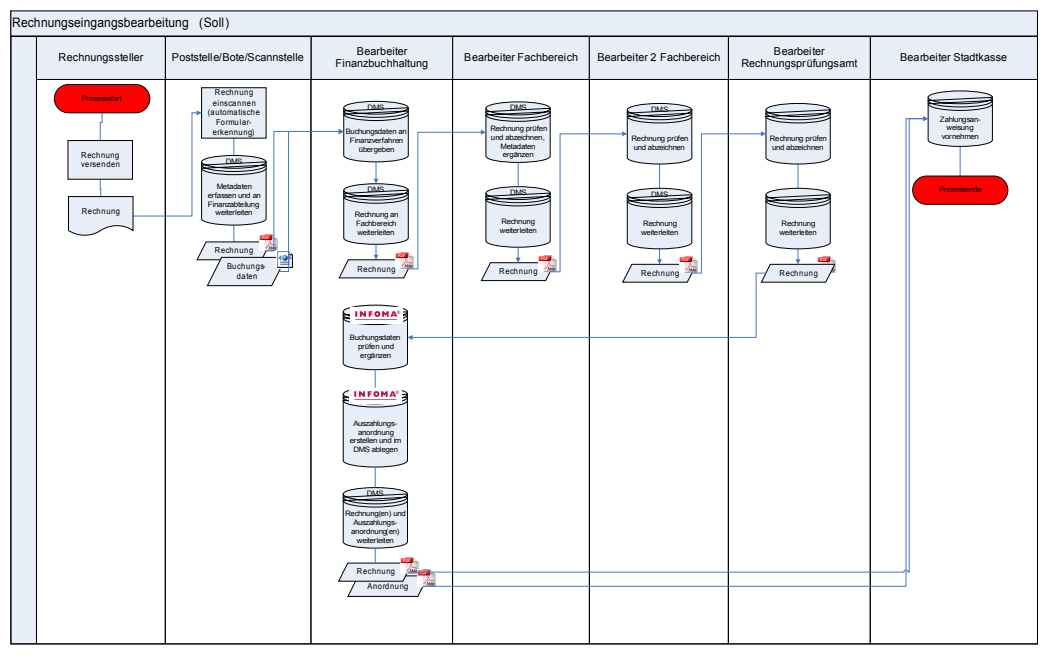

Entsprechend dieser optimierten Rechnungsbearbeitung erfolgt die Bearbeitung der Rechnung ausschließlich elektronisch.

Die Rechnung geht in der Poststelle ein und wird vor einer weiteren Bearbeitung eingescannt. Für das Einscannen wird eine Formularerkennung eingesetzt, die es ermöglicht, die für das Finanzverfahren notwendigen Buchungsdaten auszulesen. Die eingescannte Rechnung wird zusammen mit den Buchungsdaten an den elektronischen Postkorb der Finanzabteilung im DMS/WMS weitergeleitet.

Dort werden die Buchungsdaten in das Finanzverfahren übernommen und eine Verbindung zwischen Buchungsdaten im Finanzverfahren und Rechnung im DMS/WMS hergestellt. Anschließend leitet der Bearbeiter in der Finanzabteilung die Rechnung zur sachlichen Abzeichnung an den zuständigen Bearbeiter im Fachbereich weiter.

Dieser nimmt die Prüfung der Rechnung und die Abzeichnung mittels eines elektronischen Stempels auf der Rechnung vor. Danach leitet er es an den zweiten Bearbeiter des Fachbereichs weiter, der die Prüfung und Abzeichnung entsprechend des Vier-Augen-Prinzips übernimmt. Die Rechnung wird dann an das Rechnungsprüfungsamt weitergeleitet.

Dieses prüft die Rechnung abschließend und vermerkt dies elektronisch auf der Rechnung. Der entsprechende Vorgang sollte dem Rechnungsprüfungsamt parallel elektronisch zugeleitet werden. Der Bearbeiter des

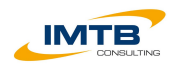

Rechnungsprüfungsamts leitet die Rechnung an den Bearbeiter der Finanzabteilung weiter.

Dieser kann nun aufgrund der abgezeichneten Rechnung die Buchungsdaten im Finanzverfahren überprüfen und ggf. ergänzen. Daraufhin erstellt er die Auszahlungsanordnung in elektronischer Form und legt diese im DMS/WMS ab. Rechnung und Auszahlungsanordnung (auch als Sammelanordnung möglich) werden innerhalb des DMS/WMS an die Stadtkasse weitergeleitet.

Diese nimmt die Überweisung vor und schließt die Bearbeitung ab. Die zahlungsbegründenden Unterlagen sind revisionssicher im DMS/WMS abgelegt.

Zur Umsetzung der vollständigen elektronischen Rechnungsbearbeitung ist es notwendig, dass relativ viele Beschäftigte an das DMS/WMS angebunden sind. Weiterhin erscheint es aus Prozesssicht ebenfalls notwendig, die einzelnen Vorgänge der Fachabteilungen auch im DMS/WMS zu führen, da die Prüfung des Rechnungsprüfungsamtes sonst wieder auf Basis von Papiervorgängen notwendig wäre.

Weiterhin ist zu berücksichtigen, dass neben dem DMS/WMS auch eine Formularerkennung notwendig ist sowie ggf. weitere Standardsoftware zum rechtssicheren Abzeichnen der Rechnungen im DMS/WMS.

Aus organisatorischer Sicht empfiehlt sich das zentrale frühe Scannen der Rechnungen in der Poststelle. In der Anfangsphase der Einführung der elektronischen Rechnungsbearbeitung kann es dagegen auch sinnvoll sein, dass Scannen direkt in der Finanzabteilung zu übernehmen.

Im Sinne eines optimierten Prozesses ist es aber auf jeden Fall sinnvoll die Finanzabteilung als zentrale Rechnungseingangsstelle zu etablieren, da die Rechnungen sonst unerfasst in Papierform durch die Stadtverwaltung laufen. Die Finanzverwaltung verfügt damit auch frühzeitig über alle notwendigen Informationen und kann den Mittelabfluss steuern.

## *3.5 Personalverwaltung*

<span id="page-29-0"></span>Für die Personalverwaltung würden sich durch die Einführung eines DMS/WMS folgende Vorteile ergeben:

- Vollständige elektronische Abbildung des Urlaubsantrags und der Prüflistenbearbeitung
- Verringerung des manuellen Erfassungsaufwands
- Reduzierung der Papierablage
- Verringerung der Transport- und Liegezeiten
- Vermeidung von Medienbrüchen
- Verbesserung der Recherche

Im Rahmen der Untersuchung der Personalverwaltung wurden drei Prozesse aufgenommen.

- **Urlaubsantrag**
- Lohnabrechnung

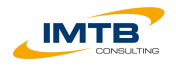

• Prüfung der Lohnlisten

Aus Sicht der Einführung eines DMS/WMS kann der Prozess der Lohnabrechnung nur dann effizient gestaltet werden, wenn die Gehaltszettel zukünftig den Beschäftigten ausschließlich in elektronischer Form übergeben werden können. Da dieses Verfahren aber so in der Stadtveraltung wohl vorerst kaum realistisch umgesetzt werden kann, wird an dieser Stelle auf eine optimierte Darstellung verzichtet.

Die beiden anderen Prozesse lassen sich dagegen durch den Einsatz eines DMS/WMS weitgehend automatisiert abbilden.

Der Prozess der Bearbeitung des Urlaubsantrags könnte durch den Einsatz eine DMS/WMS, wie folgt abgebildet werden.

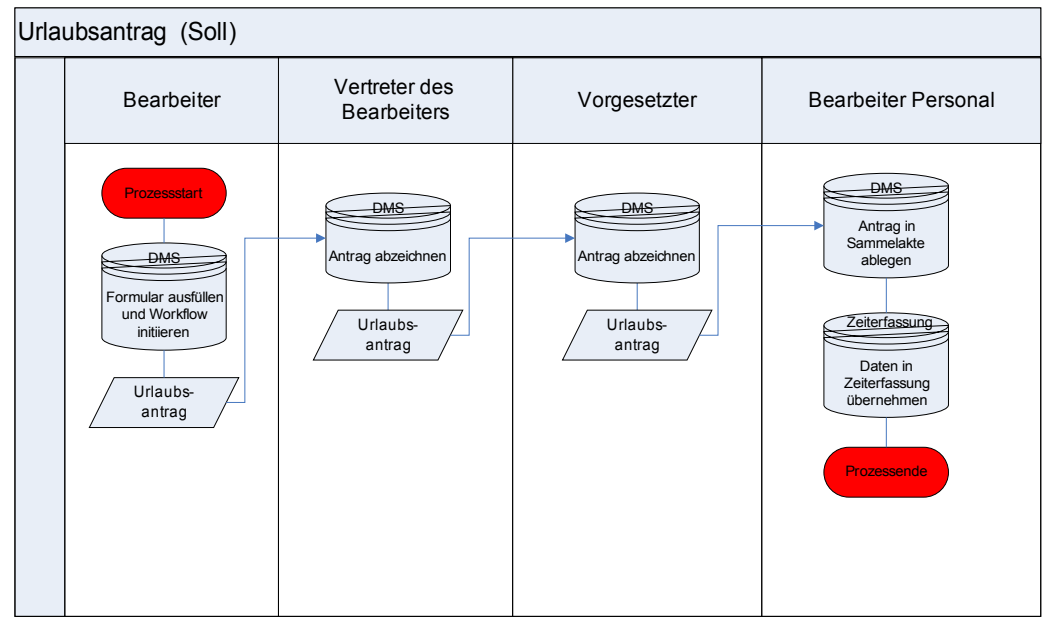

Der Urlaubsantrag wird als elektronisches Formular im DMS/WMS hinterlegt und kann von allen Beschäftigten verwendet werden. Diese füllen den Antrag aus und initiieren den Workflow über den Vertreter und den Vorgesetzen.

Diese beiden zeichnen den Antrag elektronisch ab und der Workflow leitet den Antrag automatisch an die Personalabteilung. Dort wird der Antrag in einer elektronischen Sammelsachakte abgelegt. Abschließend werden die Daten, möglichst bereits in strukturierter Form, in das Zeiterfassungsverfahren übernommen.

Hierfür ist eine Schnittstelle zum Zeiterfassungsverfahren notwendig, die es ermöglicht strukturierte Daten z.B. auf Basis von XML zu verarbeiten. Das Formular sollte dann diese Daten exportieren können.

Der Workflow des Urlaubsantrags kann ggf. auch vom Zeiterfassungsverfahren übernommen werden. In diesem Fall ist zu beachten, dass dieses Verfahren eine entsprechende Output-Schnittstelle für das DMS besitzt.

Die Bearbeitung der Prüflisten für den Lohn könnten durch den Einsatz eines DMS/WMS vollständig elektronisch abgebildet werden.

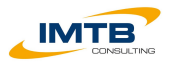

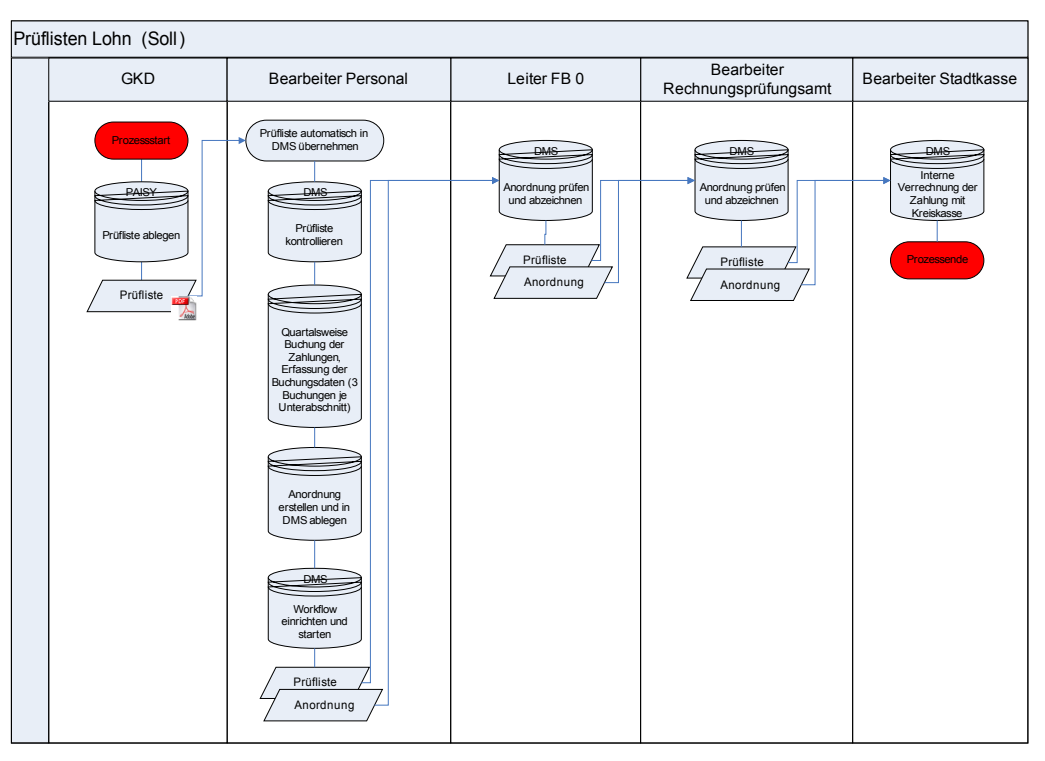

Die GKD wird auch weiterhin die Prüflisten für Lohn erstellen. Diese sollten aber zukünftig elektronisch abgelegt werden, so dass das DMS/WMS diese automatisch übernehmen kann.

Der Bearbeiter in der Personalabteilung wird vom DMS/WMS über den Eingang der neuen Prüflisten informiert und kann diese direkt am PC überprüfen. Anschließend nimmt er im Finanzverfahren die notwendigen Buchungen der Zahlungen vor. Dies kann auch weiterhin einmal je Quartal erfolgen. Die Buchungen im Finanzverfahren sollten mit den Prüflisten als Beleg verknüpft werden. Am Ende werden die Anordnungen elektronisch im DMS/WMS gemeinsam mit den Prüflisten abgelegt. Der Bearbeiter startet nun den Workflow über den Leiter FB 0 und das Rechnungsprüfungsamt zur Stadtkasse.

Der Leiter FB 0 prüft die Anordnung und zeichnet diese elektronisch ab. Auch der Bearbeiter im Rechnungsprüfungsamt prüft die Anordnung und zeichnet diese elektronisch ab. Abschließend nimmt der Bearbeiter in der Stadtkasse die Verrechnung der Zahlungen mit der Kreiskasse vor, wie er dies bereits heute macht. Die Anordnung und die Prüflisten verbleiben im System und können jederzeit recherchiert werden.

Die Umsetzung dieses Prozesses verlangt eine enge Verzahnung zwischen Finanzverfahren und DMS/WMS, damit direkt aus den Buchungen im Finanzverfahren auf die entsprechenden elektronischen Belege zugegriffen werden kann.

Weiterhin ist vor der Implementierung mit der GKD über die Möglichkeiten des elektronischen Austauschs der Prüflisten zu sprechen.

## *3.6 Zusammenfassung der Empfehlungen*

<span id="page-31-0"></span>Zusammenfassend kann bescheinigt werden, dass die größten Optimierungspotenziale sicherlich in der vollständigen elektronischen Abbildung

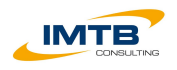

der Rechnungseingangsbearbeitung liegen, aber auch die Unterstützung der Personalabteilung durch einen elektronischen Workflow für Urlaub und die Prüflistenbearbeitung kann die Bearbeitung vereinfachen. Der sicherlich größte technische und organisatorische Aufwand liegt in der Umsetzung des Bauantragsverfahrens, da hier aufgrund des gesetzlichen Schriftformerfordernisses eine elektronische Antragstellung nur mittels qualifizierter elektronischer Signatur möglich ist. In der Sozialverwaltung wäre sicherlich die vollständige elektronische Bearbeitung der Zahllisten ein wesentlicher Vorteil. Dieser Prozess ist mit dem der Bearbeitung der Prüflisten für Lohn vergleichbar.

Weiterhin zu berücksichtigen ist, dass die elektronische Zeichnung von Zahlungsanordnungen wahrscheinlich mittels qualifizierter elektronischer Signaturen zu erfolgen hat. Somit sind die entsprechenden Mitarbeiter mit diesen und der entsprechenden Hardware auszustatten.

Unabhängig von den betrachteten vier Bereichen sind bspw. bei der Umsetzung der Rechnungseingangsbearbeitung zwingend notwendig auch die Vorgänge in den Fachbereichen elektronisch abzubilden, da sonst eine durchgängige elektronische Bearbeitung nicht realisiert werden kann.

Darüber hinaus ermöglicht die Einführung eines DMS/WMS für die Stadtverwaltung Sankt Augustin die Chance heterogene Arbeitsweisen zu vereinheitlichen und die Geschäftsprozesse zu optimieren.

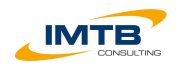

# **4 Aufwandsschätzung**

<span id="page-33-1"></span>Für die Aufwandsschätzung werden aufbauend auf einer groben Meilensteinplanung Einführungs- als auch Betriebskosten geschätzt.

## *4.1 Meilensteinplanung*

<span id="page-33-0"></span>Für die Einführung eines DMS/WMS in der Stadt Sankt Augustin empfiehlt die IMTB den folgenden groben Meilensteinplan.

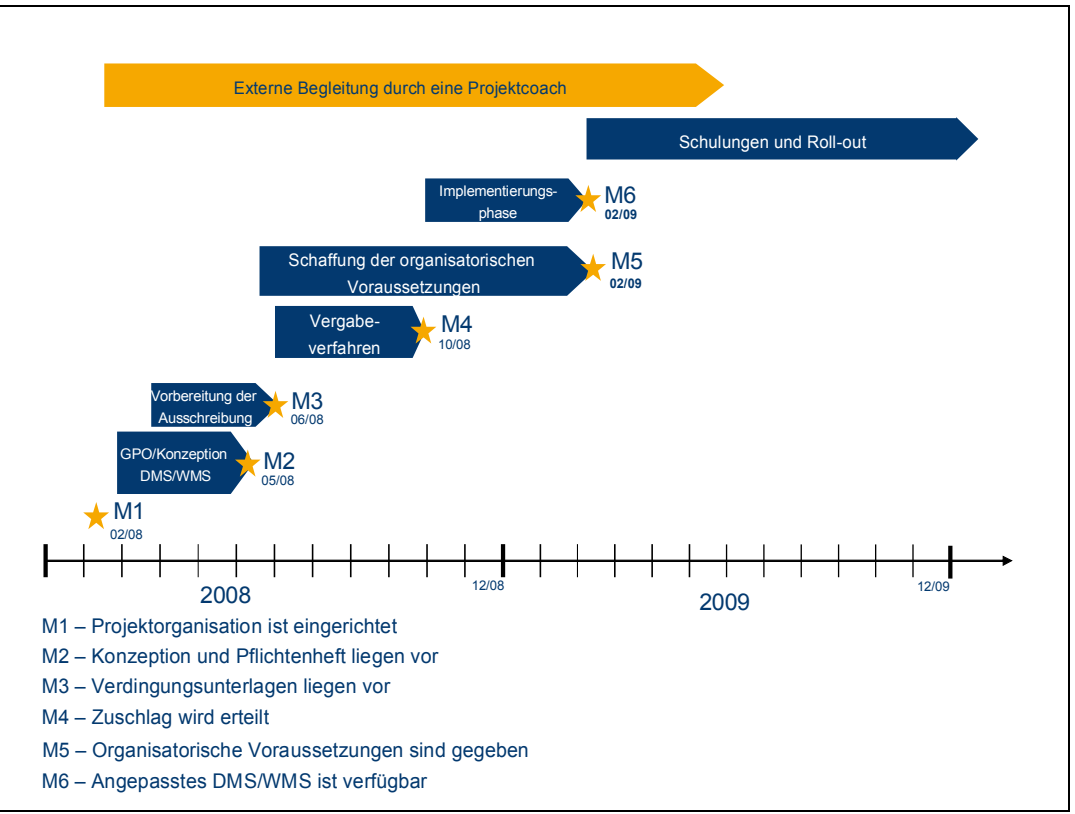

Im Folgenden werden die notwendigen Aufgaben für die einzelnen Meilensteine kurz beschrieben und abschließend die Kosten für die Dienstleistung geschätzt.

#### *Meilenstein 1*

Bis zum Meilenstein 1 ist eine entsprechende Projektorganisation zur Einführung eines DMS/WMS einzurichten. Die Projektbeteiligten sollten sich dabei aus folgenden Bereichen zusammensetzen:

- **Organisation**
- Informationstechnik
- Fachabteilung der geplanten Einführungsbereiche

Da es sich bei der Einführung eines DMS/WMS schwerpunktmäßig um ein Organisationsprojekt handelt, sollte auch die Projektleitung aus diesem Bereich kommen.

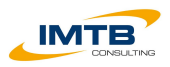

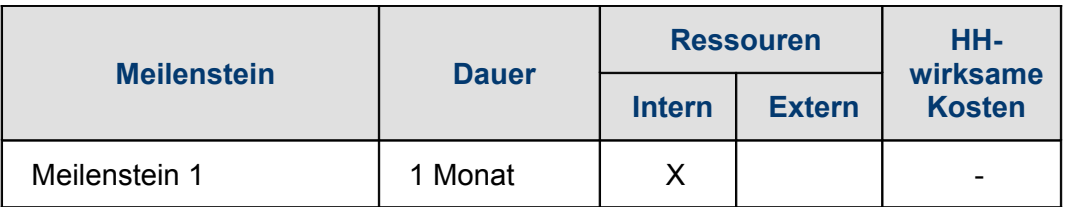

## *Meilenstein 2*

Bis zum Meilenstein 2 sind die konzeptionellen Grundlagen sowie das Pflichtenheft für das Vergabeverfahren eines DMS/WMS zu schaffen.

Schwerpunkt bildet dabei die Erstellung eines Fachkonzeptes zur Einführung eines DMS/WMS in der Stadt Sankt Augustin. Das Fachkonzept ist dabei Ansatzpunkt für die Durchführung einer Geschäftsprozessoptimierung der zu untersuchenden Verwaltungsaufgaben. Es sollte dabei auf den Aussagen und Erhebungen dieser Machbarkeitsstudie aufgesetzt werden.

Das Fachkonzept sollte dabei folgenden Inhalt haben:

- Beschreibung der Ziele der Einführung des DMS/WMS
- Beschreibung der Einführungsstrategie
	- Prozessbezogene Einführung
	- Organisationsbezogene Einführung
- Beschreibung der Grundlagen für den Einsatz eines DMS/WMS
	- Ablagestruktur
	- **Objektstruktur**
	- Metadaten der Objekte
	- Umgang mit Medienbrüchen
	- Umgang mit Altdaten
- Darstellung und Beschreibung der zukünftigen Arbeitsweise (optimierte Geschäftsprozesse)
	- Beschreibung des Posteingangs
	- Beschreibung der Bearbeitung, Zusammenarbeit und Ablage von Dokumenten
	- Beschreibung des Postausgangs
	- Beschreibung ausgewählter Fach-Prozesse (z.B. Rechnungsbearbeitung, Bauantrag)
- Beschreibung der funktionalen Anforderungen an das DMS/WMS
	- fachlichen Parametrisierung.
	- Rechte- und Rollenverwaltung,
	- Bearbeitungs- und Protokollinformationen,
	- Skalierbarkeit und Mandantenfähigkeit,
	- Recherchefunktionalitäten,

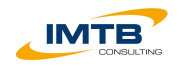

- Versionierung und
- Technische und fachliche Administration.
- Beschreibung der Integration in die bestehenden Fachverfahren
- Darstellung und Beschreibung der zukünftigen IT-Infrastruktur
- Durchführung einer Wirtschaftlichkeitsbetrachtung

Dieses Fachkonzept bildet die Grundlage zur Erstellung eines Pflichtenheftes mit Anforderungskatalog. Diese konzeptionellen Grundlagen sind als Informationen in einem Vergabeverfahren unverzichtbar und den potenziellen Bietern beizulegen.

IMTB empfiehlt die Begleitung des Meilensteins 2 durch einen externen Projektcoach, der über Erfahrungen in der Durchführung von Geschäftsprozessoptimierungen, der Erstellung von Fachkonzepten zur Einführung von DMS/WMS und grundlegende Kenntnisse über die Abläufe in einer Kommunalverwaltung verfügt.

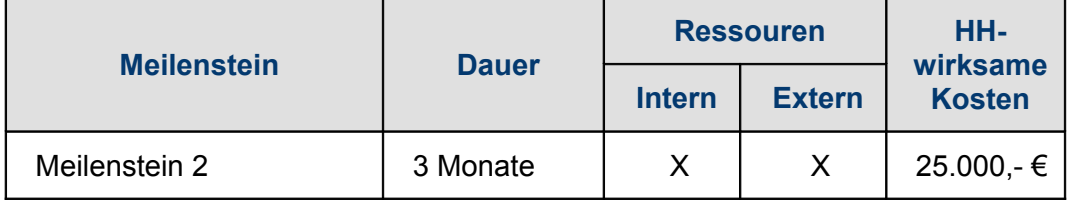

#### *Meilenstein 3*

Bis zum Meilenstein 3 sind die vollständigen vergaberechtskonformen Vergabeunterlagen zu erstellen. Dies umfasst:

- Vergabebekanntmachung
- Anschreiben
- Verdingungsunterlagen
- Pflichtenheft (Leistungsbeschreibung mit Anforderungskatalog)
- **Bewertungsmatrix**

Vor Einleiten des Vergabeverfahrens sind folgende Punkte festzulegen:

- Vergabeart
- Sicherstellung der Haushaltsmittel
- Erarbeitung einer Bewertungsmatrix
- Festlegung der Bewertungsmethode
- Bestimmung des/der Bewertungsteams

IMTB empfiehlt die Begleitung des Meilensteins 3 durch einen externen Projektcoach, der über Erfahrungen bei der Vorbereitung von Vergabeverfahren zur Auswahl eines DMS/WMS verfügt.

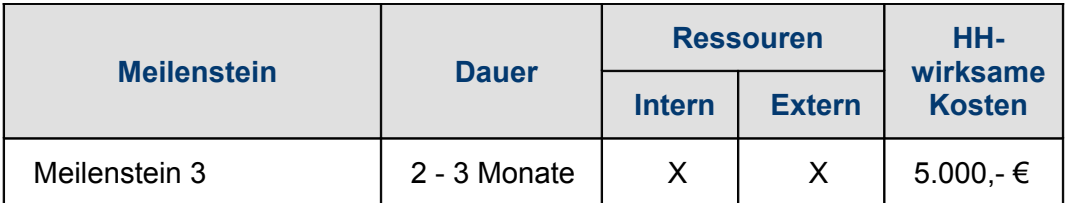

## *Meilenstein 4*

Bis zur Erreichung des Meilensteins 4 "Zuschlagserteilung" ist das Vergabeverfahren durchzuführen. Die Dauer des Verfahrens variiert dabei entsprechend der Vergabeart und dem Umfang der Bewertung der Angebote zwischen 4 und 6 Monaten. Bei der Auswahl eines DMS/WMS empfiehl IMTB generell die Durchführung einer Produktpräsentation. Folgende Arbeitsschritte sind insgesamt durchzuführen:

- Veröffentlichung der Ausschreibung
- Bewertung von Angeboten und Teilnahmeanträgen
- Durchführung von Bieterpräsentationen
- Bewertung der Bieterpräsentationen
- Konsolidierung der Bewertungsergebnisse
- Empfehlung für Zuschlagserteilung

IMTB empfiehlt die Begleitung des Meilensteins 4 durch einen externen Projektcoach, der über Erfahrungen bei der Auswahl und Bewertung von DMS/WMS verfügt.

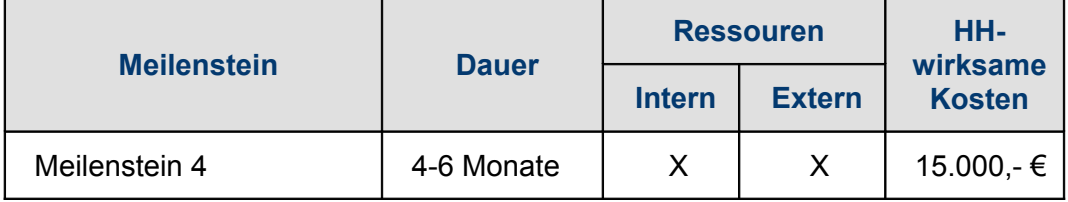

## *Meilenstein 5*

Durch die Einführung eines DMS/WMS werden sich die Arbeitsweise und die Geschäftsprozesse z.T. grundlegend verändern. So fallen auf der einen Seite bisherige Aufgaben weg und auf der anderen Seite müssen neue Aufgaben (z.B. einscannen von Papierdokumenten) wahrgenommen werden. Dies hat ggf. auch die Einrichtung von neuen oder veränderten Organisationsstrukturen zur Folge.

Bis zum Abschluss des Meilensteins 5 sind die entsprechend notwendigen organisatorischen Voraussetzungen zur Einführung des DMS/WMS vorzubereiten und zu schaffen.

Hierzu zählen die folgenden Aufgaben:

• Schaffung der rechtlichen Grundlagen und von einheitlichen Regelungen zum Einsatz des DMS/WMS in der Stadt Sankt Augustin (Stichwort: Merkblatt DMS/WMS)

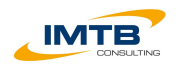

- Entwicklung einer Ablagestruktur für das anfallende Schriftgut (Stichwort: Aktenplan)
- Erarbeitung eines Rechteprofils für das DMS/WMS
- Durchführung von akzeptanzfördernden Maßnahmen bei den Beschäftigten (Informationsveranstaltungen, Schulungen zur Schriftgutverwaltung mit einem DMS/WMS…)

IMTB empfiehlt die Begleitung des Meilensteins 5 durch einen externen Projektcoach, der über Erfahrungen bei der Einführung von DMS/WMS verfügt.

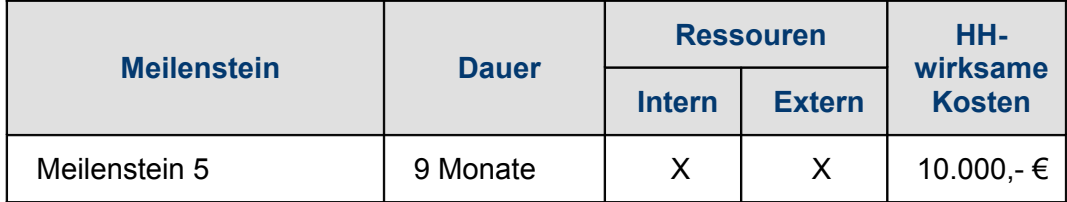

#### *Meilenstein 6*

Mit Erreichen des Meilensteins 6 ist das System fertig für das Ausrollen, so dass als nächstes die Schulungen beginnen können.

Im Rahmen der Implementierungsphase sind folgende Aufgabenpakete zu bewältigen:

- Technische Bereitstellung des Systems
- Einpflegen der notwendigen Grunddaten (Ablagestruktur, Objekte, Nutzer, Dokumentenvorlagen…)
- Anpassung des Standardsystem (Maskenanpassung, Skripting)
- Anbindung an die Fachverfahren
- Qualitätssicherung
- Test
- Aufsetzen der Produktivumgebung
- Aufsetzen einer Schulungsumgebung

IMTB empfiehlt die Begleitung des Meilensteins 6 durch einen externen Projektcoach, der über Erfahrungen bei der Einführung von DMS/WMS verfügt und mit der Qualitätssicherung beauftragt ist.

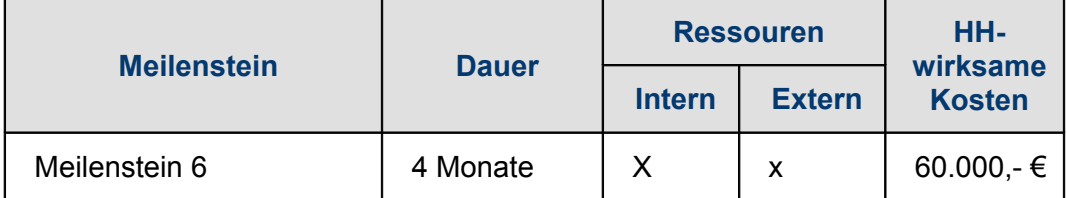

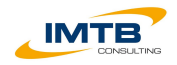

## *4.2 Einführungskosten*

<span id="page-38-0"></span>Die Einführungskosten setzen sich aus

- Kosten für externe Dienstleistungen
- Kosten für Software und
- Kosten für Hardware

## zusammen.

Die Kosten für externe Dienstleistungen ergeben sich aus der Addition der im Rahmen der Umsetzungsplanung geschätzten Größen.

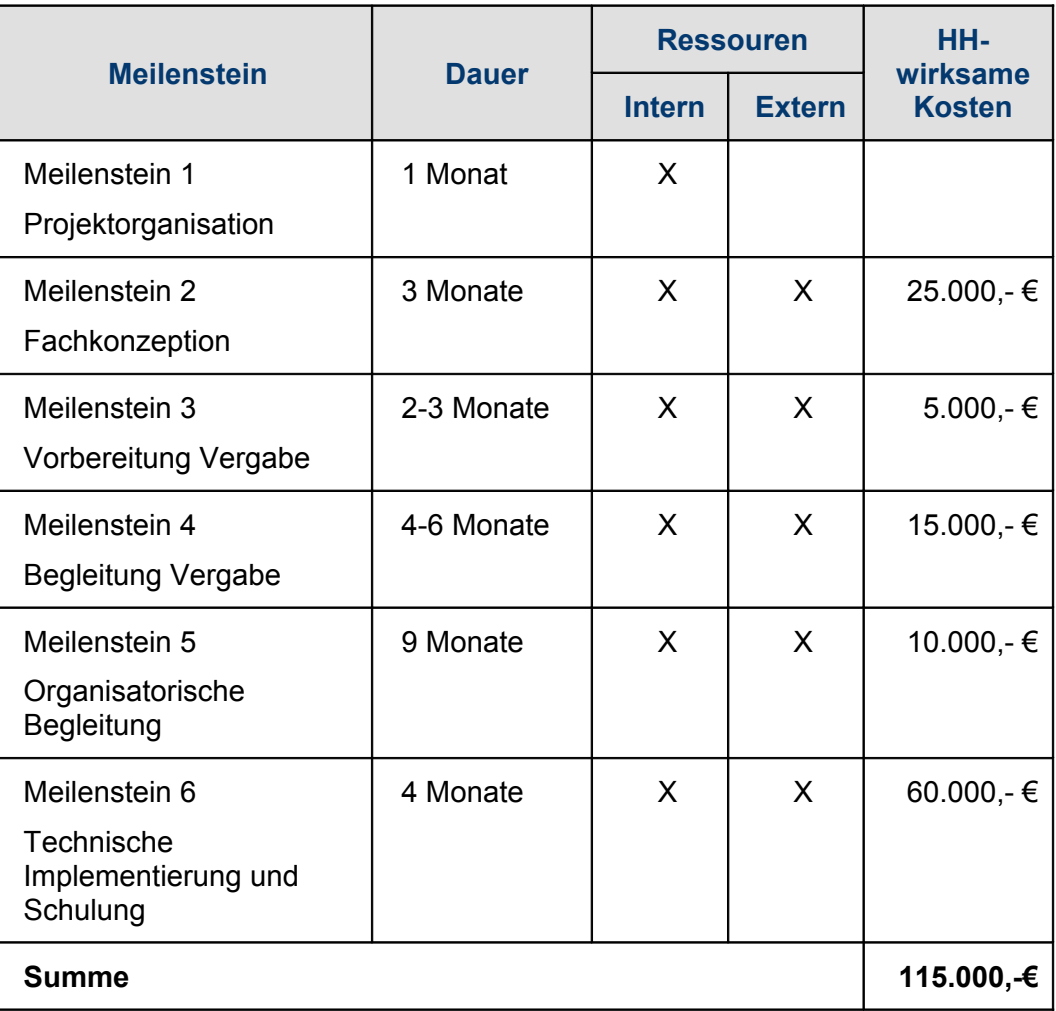

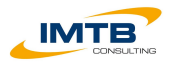

Neben diesen Kosten für externe Dienstleistung sind noch folgende weitere Kosten zu veranschlagen:

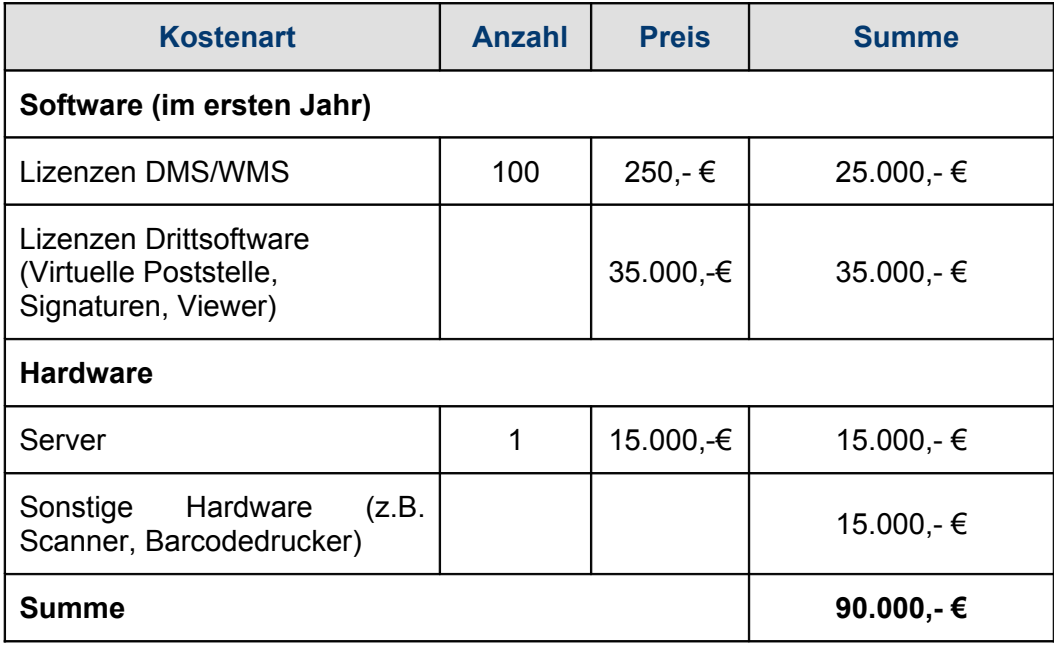

Somit ergeben sich insgesamt folgende Einführungskosten

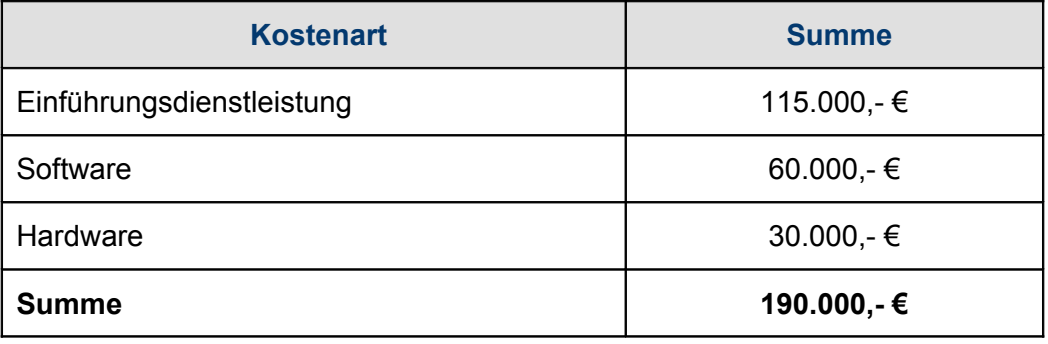

## *4.3 Betriebskosten*

<span id="page-39-0"></span>Nach erfolgter Einführung werden in den weiteren Jahren Betriebskosten anfallen. Hierbei geht IMTB von folgender Kostenentwicklung aus.

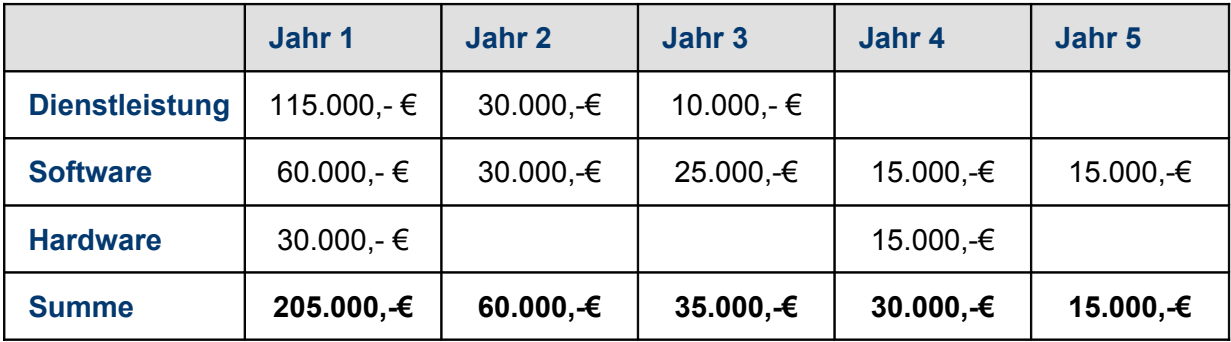

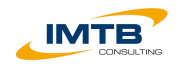

## *Jahr 1*

Das Jahr 1 enthält alle im Rahmen der Einführung ermittelten Kosten.

#### *Jahr 2*

Im Jahr 2 fallen Kosten für die Schulung der Mitarbeiter und ggf. weitere Anpassungen an das System an. Daneben werden Kosten für weitere Lizenzen des DMS/WMS sowie Softwarepflege und – wartung fällig.

## *Jahr 3*

Im Jahr 3 werden erneut weitere Lizenzen erworben und Kosten für Softwarepflege und –wartung notwendig. Daneben sind auch Kosten für notwendige Drittsoftware einzurechnen. Ggf. sind noch externe Schulungs- und Anpassungsleistungen notwendig.

## *Jahr 4*

Neben den Kosten für Softwarepflege und –wartung wird eine Ersatzbeschaffung der Hardware notwendig.

## *Jahr 5*

Im Jahr 5 erwartet IMTB ausschließlich Kosten für Softwarepflege und –wartung.

Insgesamt ergibt dies über einen Zeitraum von 5 Jahren zu erwartende haushaltswirksame Kosten von **345.000,- €**.